# Gastão Cassel

# **Softwares livres** para jornalistas e profissionais de comunicação

**Como trabalhar com** programas de alta qualidade sem gastar com licenças e assinaturas, nem recorrer a pirataria.

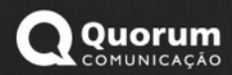

Gastão Cassel

# **Softwares livres para jornalistas e profissionais de comunicação**

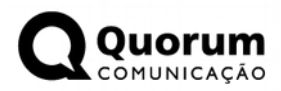

Florianópolis, 2021.

#### **Ficha técnica**

Copyright ©by Gastão Cassel Produção: Quorum Comunicação Revisão: Giovanni Secco Capa: Foto de Pascal M./Unsplash

C344s Cassel, Gastão

Softwares livres para jornalistas e profissionais de comunicação [recurso eletrônico] / Gastão Cassel. - 1. ed. - Florianópolis : Quorum Comunicações, 2021.

Formato: PDF, Mobi, ePub Sistema requerido: Adobe Acrobat Reader e/ou outros Modo de acesso: https://quorumcomunicacao.com.br ISBN: 978-85-63190-21-5 (e-book)

1. Software livre. 2. Comunicação - Inovação tecnológica - História. 3. Informática. 4. Editoração eletrônica. 5. Jornalistas - Narrativas pessoais. I. Título.

CDIT: 681-31-02

Catalogação na publicação por: Onélia Silva Guimarães CRB-14/071

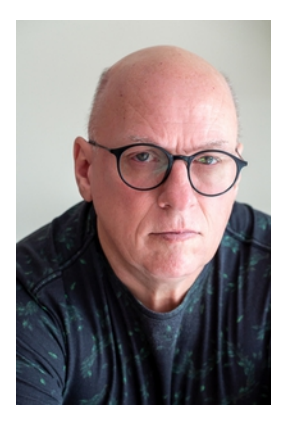

#### **Sobre o autor**

Gastão Cassel é jornalista e publicitário, mestre em Literatura pela UFSC e Especialista e Marketing pela ESAG/UDESC. Atuou em redações e foi professor de jornalismo na UFSC e no Bom Jesus/Ielusc. É diretor proprietário da Quorum Comunicação e assessor de comunicação do Laboratório de Transporte e Logística - LabTrans/UFSC.

#### **Agradecimento**

Aos amigos Alexandre Gonçalves, Audrey Schmitz, Giovanni Secco, Rosana Pozzobon, Sérgio Murillo de Andrade e Matheus Vill que fizeram a primeira leitura deste material.

Em especial à Soninha Vill, parceira e incentivadora dessa e outras tantas empreitadas.

E a todos os que compartilharam esta jornada do analógico ao digital como colegas, amigos,

professores, fornecedores, técnicos e,

principalmente a todos que fazem e/ou fizeram parte da equipe da Quorum Comunicação.

# **Sumário**

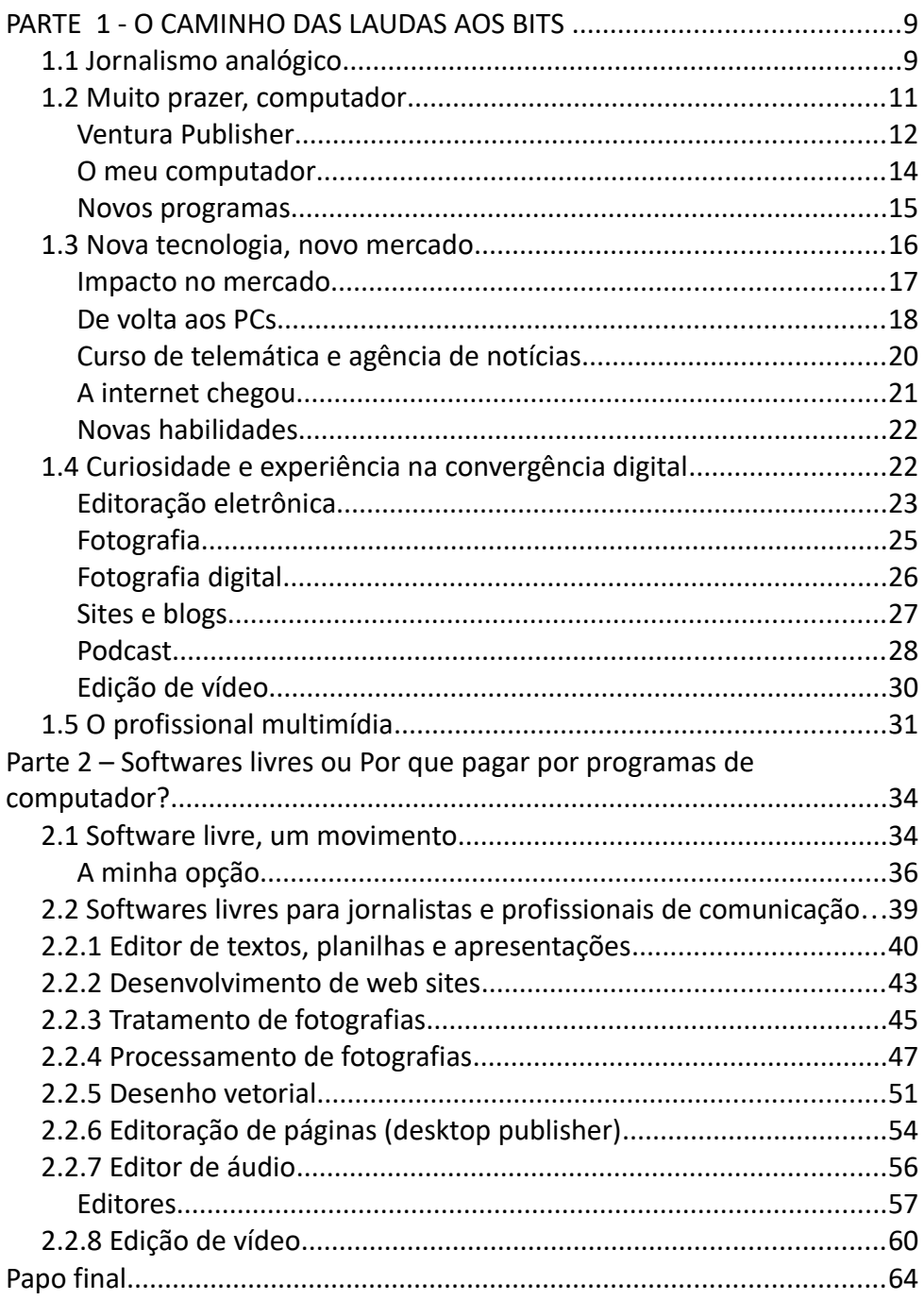

# **Softwares livres para jornalistas e profissionais de comunicação**

Como trabalhar com programas de alta qualidade sem gastar com licenças e assinaturas, nem recorrer a pirataria.

Este livro não é um guia, tampouco manual ou tutorial. É compartilhamento de experiências de muitos anos, de antes e de depois do ponto da total informatização do meu fazer profissional, completa, mas não sem constantes updates. Sugiro programas para edição de textos, processamento de fotografias, criação de gráficos vetoriais, edição de áudio e vídeos que podem ser baixados, instalados e utilizados legal e gratuitamente. A grande maioria deles são softwares livres, os quais, além de não pertencerem a uma empresa, têm código aberto para modificações e redistribuições. Não abarco muitos, apenas os que eu experimentei e/ou adotei na minha rotina de trabalho.

O texto é dividido em dois blocos. No primeiro vou me dar o direito e o prazer, geralmente evitados nos textos jornalísticos, de escrever em primeira pessoa. Vou contar a minha trajetória profissional, que passou pela chegada da informática nas redações e agências de publicidade. Um desembarque de tecnologia que acompanhei com interesse, curiosidade e muita mão na massa. O segundo bloco, aí sim, é a razão de existir deste livro. Vou tratar de softwares livres e/ou gratuitos e da minha experiência com eles. Mas advirto mais uma vez: não teremos tutoriais de uso, apenas comentários sobre as potencialidades e capacidades desses programas de suprir as necessidades de jornalistas, publicitários, designers, podcasters e videomakers sem que haja investimentos em direito de uso de programas.

Portanto, se seu interesse for apenas dicas de software, pule lá para adiante, direto para as ferramentas que lhe interessam. Mas se você quiser conhecer um pouco da história da migração do analógico para o digital, aproveite a primeira parte, em que conto como observador e usuário as transformações que a tecnologia (me) proporcionou.

# **PARTE 1**

# **O CAMINHO DAS LAUDAS AOS BITS**

Começa aqui o meu relato e testemunho como parte de uma geração que começou na profissão de forma totalmente analógica e viu, em velocidade vertiginosa, o espaço profissional ser invadido por computadores, periféricos, programas, acessórios, novas palavras, novos conceitos e, mais que isso tudo, um jeito completamente diferente de trabalhar.

Para as gerações Y e Z talvez soe exótico saber que havia vida, comunicação, jornalismo e relacionamentos antes da plenitude digital. Mas é bom que saibam que boa parte do que os softwares de hoje realizam é mera emulação do que já foi feito com papel, tinta, tesoura, cola, filmes de acetato, produtos químicos e equipamentos que não cabiam numa mesa, quanto mais no bolso.

Não é saudosismo, é história.

# **1.1 Jornalismo analógico**

O jornalismo no Brasil era analógico até os anos 1980. Redigia-se em máquinas de escrever com fitas entintadas e papel, depois se rasurava com caneta, faziam-se anotações, correções e rabiscos. Se a lauda ficasse muito lambuzada, passava-se tudo a limpo datilografando numa lauda limpa, para que o pessoal não tivesse dúvidas nas próximas etapas do processo.

No jornal A Razão, de Santa Maria, eu não escrevia as laudas. Como diagramador, eu as recebia da editora junto com a orientação de diagramá-las em tal página. Uma lauda padrão tinha 1.400 toques – que hoje chamamos caracteres –, informação que era a base para fazer o cálculo que diria quantos centímetros, em determinada largura (medida em paicas), teria o bloco de texto com o tamanho da fonte e do entrelinhamento que eu indicaria em campos específicos, que ficavam na parte superior das laudas.

A propósito, laudas eram folhas impressas nas quais já havia campos para anotações que facilitariam os procedimentos de diagramação e fotocomposição. Os 1.400 caracteres da lauda geralmente se distribuíam em 20 linhas de 70 toques – alguns jornais adotavam outro padrão. As anotações referiam-se à fonte a ser usada, entrelinhamento e largura da coluna.

Feito o cálculo de texto, as laudas iam para a fotocomposição. Seriam datilografadas novamente e, então, impressas em papel fotográfico com as especificações indicadas pelo diagramador. Dali iam para os revisores, que comparavam as laudas com a composição e indicavam eventuais remendos nas colunas de texto, que se fazia colando pedaços de papel. Depois iam para o pessoal da montagem, que faria a arte final colando as tiras de texto e as fotografias, que chegavam de um processo chamado PMT, conforme o diagrama indicava.

Se você trabalhasse como repórter numa sucursal de jornal no interior, como trabalhei na do Correio do Povo, em Santa Maria, levaria suas laudas para que o pessoal dos Correios as enviasse por telex para a redação central. Para isso, precisavam "bater" todo o texto novamente para que fosse gravado em uma fita perfurada. Em 1986, até para uma empresa grande, como era a Empresa Jornalística Caldas Júnior, era difícil conseguir uma linha de telex própria, de forma que precisávamos usar o serviço público, que fechava às 18 horas. O texto chegaria à máquina da matriz, lá em Porto Alegre, por intermédio da máquina de telex da Central do Interior.

Só falar do Telex já daria um livro. Era o aparelho de transmissão de textos por onde chegavam boletins das agências de notícias, sucursais e assessorias de imprensa mais estruturadas. Textos de telex não tinham caracteres especiais, eram escritos como telegramas, em caixa alta, sem acentos e cedilha. Quando o texto resultante da chegada da informação por telex não era reescrito, alguém era chamado para "pentear telex", que consistia em assinalar com caneta o que deveria ser maiúsculo, o que deveria ter acento, etc. Só depois era encaminhado para a redação.

Fotografias eram transmitidas por sinais telefônicos num sistema chamado telefoto, mas destes só jornais e agências de notícias muito bem equipados dispunham.

Edição de rádio e televisão exigia muito equipamento e investimentos pesados. O rádio naquela época já proporcionava certa mobilidade aos repórteres. Os pequenos gravadores de fitas K7 permitiam gravar entrevistas, e era possível conectar-se com os estúdios por telefone. Eu mesmo tive a oportunidade de passar boletins de rádio ao vivo a partir de orelhões. Na sucursal da Caldas Júnior também atendíamos a rádio Guaíba com dois boletins diários. Pela manhã o pessoal ligava para a minha casa na hora de entrar ao vivo, no final da tarde eu ligava da redação. Mas se algo extraordinário ocorresse numa cobertura de rua, a ordem era ligar a cobrar de um orelhão. Se os editores achassem conveniente, te colocavam ao vivo desde o telefone público.

A edição analógica de rádio exigia técnicos e equipamentos. Mesas de som de vários canais, mixadores e enormes gravadores de fita de rolo, os Akais. Vi editores emendarem fitas com durex no processo edição linear. Os trechos eram cortados e depois colados na sequência desejada.

Televisão era coisa para quem tinha muita capacidade de investimento. Uma equipe de reportagem tinha uma câmera enorme e um gravador grande e pesado em que se usavam fitas de formato U-Matic, que depois foram migrando para formatos menores, mas não menos caros. Edição só com mesas específicas, ilhas de edição, acessíveis apenas a emissoras e produtoras bem estruturadas.

De computador só se tinha notícias. Computação gráfica soava quase como ficção científica, e nem se sabia exatamente o que era. Falava-se que a Globo usava computação gráfica para fazer aberturas de programas.

Mas no final dos anos 80 imagens de redações com pequenas TVs com telas pretas e letras verdes já circulavam entre os curiosos. Os mais atualizados sabiam que aquilo se chamava monitor. Comentava-se que nas redações dos Estados Unidos cada um tinha seu computador. Os otimistas, geralmente chamados de malucos, diziam que, mais dia, menos dia, todos teriam um em casa.

#### **1.2 Muito prazer, computador**

Fui apresentado profissionalmente ao computador no Sindicato dos Eletricitários de Florianópolis, Sinergia, no início dos anos 90. A unidade, composta de um monitor de tela preta onde brilhavam letras verdes e um teclado, foi instalada numa sala de uso comum. Na verdade, não se sabia muito bem como ele ajudaria na vida da entidade, mesmo com o suporte de profissionais de informática na diretoria. Curioso, fui tentar aprender e ver no que aquilo poderia me ajudar. A principal utilidade seria editar textos. Para quem usava uma Olivetti

de teclas pesadas e muito papel-ofício, a leveza de um teclado era estranha. Mas a possibilidade de corrigir o que foi "batido" errado (só o pessoal de informática falava em digitação), de incluir uma linha ou um parágrafo em qualquer altura do texto era sensacional.

Logo aprendi a usar o editor de texto do Open Access, que era o programa usado em uma das empresas da base do sindicato e que havia sido obtido de maneira informal e não autorizada, o que viria a ser conhecido como pirataria.

O Open Access é uma espécie de bisavô do pacote Office, da Microsoft. Tinha o editor de texto e uma planilha que nunca ousei abrir e nunca tive menor ideia de como e para que funcionava.

Logo, em vez de laudas, os meus textos saíam nas folhas contínuas da ruidosa impressora matricial. Precisei contar quantos caracteres iam em cada linha e montei a minha própria tabela de cálculo de texto, necessária para programar o jornal que eu produzia semanalmente, o Linha Viva, editado pelo sindicato e impresso nas oficinas do jornal O Estado, onde todo o processo era analógico.

Naquela época, além de trabalhar na assessoria do Sinergia, comecei a dar aulas de redação e reportagem no Curso de Jornalismo da Universidade Federal de Santa Catarina. O curso ainda era todo analógico, com as salas de redações equipadas com dezenas de barulhentas máquinas de escrever, mas já se falava em computação gráfica, se comentava que a redação do Diário Catarinense era toda computadorizada e que o futuro passaria por computadores.

Essa visão futurista começou a ganhar forma no dia em que um professor que acabava de voltar de viagem aos Estados Unidos me mostrou, num dos poucos computadores do curso, um programa que desenhava páginas de jornal. Era a computação gráfica!

#### **Ventura Publisher**

O programa que o professor me apresentou era o Ventura Publisher, software da empresa Xerox que ele trouxe em 5 discos de 5 ¼ polegadas, claro que obtidos de maneira informal. Ele me emprestou os disquetes e eu pedi ajuda aos diretores do Sinergia que eram da área de informática para instalar aquele programa que nem eles conheciam.

O programa rodava sobre o sistema operacional DOS, e descobrir como ele funcionava foi um desafio. Seus comandos não eram dados por códigos ou por opções estáticas de menu como no DOS ou no Open Access. O cursor era movido pelo teclado, já que de mouse só se tinha notícia da existência.

Com o Ventura Publisher inaugurei a habilidade de descobrir como funcionam programas, fuçando, errando, tentando. Não existia internet, pelos menos para nós, para buscar tutoriais. Então era meter a cara. O problema é que, além de descobrir como se desenhavam páginas, havia uma dificuldade adicional: como levar o texto feito no Open Access para o Ventura? A encrenca não era só com o idioma – o programa era, obviamente, em inglês – mas a formatação, os acentos, os tis e os cedilhas.

Por coincidência, o pessoal de uma das empresas da base do Sindicato estava testando outro programa de edição de páginas, que nunca conheci, mas soube que se chamava First. Eles enfrentavam o mesmo drama para saber como importar textos. Então alguém desenvolveu no DOS um "filtro" por onde se passava o arquivo do Open Access antes de carregá-lo no First. O filtro ganhou o sugestivo nome de Second, por razões evidentes. A grande notícia é que o Second foi parar no Sindicato e resolveu o problema de exportação para o Ventura.

A essa altura a informatização já galopava. Começava-se a falar de Windows, um sistema que se usava com um comando que chamam de mouse, que move uma seta na tela, tudo gráfico. No sindicato já se via utilidade para o computador e para o Open Access na área administrativa, mas era evidente que o "pessoal da imprensa" era o mais empolgado com as novidades.

Os avanços levaram ao investimento em um computador para a imprensa. Um 386 com monitor VGA preto e branco de 14 polegadas, com Windows e mouse. Um luxo!

Ao ligar o computador, ele abria direto o DOS, onde a gente digitava "win" se quisesse abrir o Windows, "ventura" se quisesse abrir o Ventura, e um comando específico se quisesse abrir o Open Access.

Uma grande vantagem é que o Ventura passou a funcionar com mouse,

dava para importar textos via Second, e aprender a desenhar páginas ficou muito mais fácil. Claro que não dava para inserir fotos, nem se sonhava com foto digital, então se deixava o espaço para elas.

Um dia fiz trabalho dobrado. Além de montar o boletim do sindicato na forma convencional, para imprimir em fotocópias, com títulos decalcados em Letraset, desenhei a mesma página no Ventura. Chamei o pessoal da diretoria para ver a façanha. Alguém fez a pergunta incontornável: "E como tira isto desta tela?". A minha resposta foi rápida: "Precisamos de uma impressora laser".

Até então a impressora conhecida era a matricial, com seu barulho característico e suas folhas contínuas. Impressora laser era alta tecnologia e muito investimento. Mas a diretoria do Sindicato topou. Em pouco tempo o próprio jornal semanal Linha Viva, que era em formato tabloide, passou a sair montado para a gráfica. Só que havia uma questão séria. A impressora Elgin (a única acessível) tinha buffer de memória mínimo, não suficiente para imprimir uma página A4 inteira, mesmo sem fotos. Fazer a arte final era montar um quebracabeças com estilete e cola em bastão. E foi assim que se fizeram muitas edições do Linha Viva.

#### **O meu computador**

Não se passaram muitos anos e a popularização dos computadores pessoais disparou. O Windows se estabeleceu e programas para várias funcionalidades começaram a surgir. Muitas empresas desenvolviam sistemas personalizados para negócios, e tudo acontecia rapidamente. Todo dia havia uma novidade, um periférico, um equipamento, um programa diferente com alguma função interessante.

Telas coloridas, escâneres, impressoras jato de tinta em cores não eram mais ficção científica. Não eram muito acessíveis, mas existiam e se podia comprá-los.

E nesse embalo resolvi investir e comprar o meu próprio computador. Em 1992 gastei U\$ 1.700 para importar informalmente um 386 com configuração avantajada para a época: um winchester (era assim que se chamavam os hard disk) de 130 megabytes, 4 megabytes de memória RAM, mouse, com monitor VGA colorido de 14 polegadas que beirava a ostentação.

Precisei gastar mais U\$ 700 para comprar, também no mercado informal, uma impressora Epson que só imprimia em preto, mas era uma jato de tinta, com resultado semelhante a uma laser, que custava muito mais do que eu poderia pagar.

Foi nesse computador equipado com Windows, além do Open Access, Second e Ventura, que desenvolvi o primeiro projeto pessoal de grande porte. Editorei a monografia de especialização da minha então namorada (hoje minha esposa). A operação, que hoje se faz facilmente em qualquer editor de texto, exigia que se digitasse o texto no Open Access, filtrasse no Second e levasse para o Ventura. Notas de rodapé e coisas assim eram feitas manualmente, parágrafo por parágrafo.

Naquele tempo os trabalhos eram datilografados em máquinas elétricas (as sofisticadas usavam fita de polietileno) ou impressos em impressora matricial, com resultado muito feio. A monografia foi impressa em fonte Times New Roman e encadernada. Ao final da defesa e da homologação da nota máxima, alguém da banca questionou a aluna: "Como é que tu imprimiu estas letrinhas de jornal?".

#### **Novos programas**

Nessa época a aceleração da informatização foi impressionante. A plataforma Windows se consolidou como sistema operacional, o velho DOS caiu no esquecimento, e a Microsoft se instalou com força com sua suíte para escritórios. O Office se estabelece e se aprimora rapidamente como solução para edição de textos, planilhas e banco de dados.

Nas artes gráficas surge o Aldus PageMaker como solução poderosa para desenho de páginas, e o Corel Draw aparece como uma solução mágica para desenhos. Não eram os únicos programas, mas estes rapidamente se popularizaram.

O Sinergia investiu na aquisição dos softwares para equipar a assessoria de imprensa. O PageMaker vira o padrão para fazer o Linha Viva, e o Corel Draw apoio para folhetos e artes pontuais. Mais adiante surge o Photoshop, que veio como brinde quando a entidade adquiriu um escâner.

Os programas comprados eram entregues fisicamente. Vinham em caixas

que traziam muitos disquetes de 3 ½ polegadas numerados para a sequência de instalação. Acompanhavam grossos livros com o manual de uso. Nos discos vinham também templates de páginas de cliparts com ilustrações de uso liberado. Se não me engano, o PageMaker vinha em oito disquetes, e o Corel Draw em doze.

Em poucos anos a imprensa do Sinergia estava mais equipada do que muitas agências de comunicação, com autonomia para produzir um jornal com fotografias e ilustrações digitalizadas. Isso ocorreu graças à visão da diretoria, que investiu nos equipamentos, programas e treinamento da equipe. Esse investimento foi modelo e referência para outras entidades que criaram estruturas semelhantes e que deram imenso vigor e qualidade à imprensa sindical catarinense.

## **1.3 Nova tecnologia, novo mercado**

A novidade mais importante no campo da editoração eletrônica foi a chegada do Aldus PageMaker, programa dedicado a desenhar páginas de jornais e revistas. Diferente do Ventura, ele rodava direto sobre o Windows, o que facilitava as coisas. O seu conceito de operação era diferente das caixas de texto do Ventura, era mais como uma página em branco onde se colavam os elementos, as colunas de texto, independentemente.

O PageMaker tinha um sistema de gerenciamento de cores interessante, que permitia imprimir as cores separadamente, já pensando na saída nas máquinas de fotolito. Nessa época o número de cores de uma impressão offset, em gráfica, fazia muita diferença no orçamento. Hoje a policromia (ou quadricromia) reduziu os seus custos. De qualquer forma, era muito interessante imprimir, por exemplo, um jornal em apenas duas cores. E o PageMaker permitia que se imprimissem as artes de cada cor em separado, indicando os encaixes com boa precisão.

A título de curiosidade, para quem não é do ramo, vale explicar que a impressão offset em cores é feita a partir de quatro cores: preto, ciano, magenta e amarelo. A combinação das gradações de pontos dessas cores nos oferece 256 milhões de cores. E esse mesmo princípio vai popularizar as impressoras coloridas de quatro cartuchos que vemos até hoje.

A informatização das artes gráficas valeria um capítulo à parte, pois proporcionou processos mais rápidos e mais baratos. Hoje praticamente não se faz mais fotolitos, que eram os filmes negativos das artes finais usados para gravar as chapas de alumínio que iriam para as máquinas impressoras.

Uma curiosidade é que para a impressão de jornais ou outras peças em menos de 4 cores, especialmente em duas cores (nesse caso o "encaixe" das cores era mais simples) popularizou-se a impressão das cores em papel vegetal com impressora laser, para não precisar fazer os onerosos fotolitos. O resultado era tecnicamente aceitável e o orçamento caía em valores importantes.

O arte-finalista que montava as artes com tiras de texto fotocompostas, cola, tinta nanquim e letras decalcáveis (a famosa Letraset) desapareceu, ou virou um finalizador digital. Os arquivos finalizados iam para máquinas que imprimiam diretamente o fotolito, e que hoje já imprimem diretamente as chapas.

#### **Impacto no mercado**

A popularização dos programas de editoração e de tratamento de imagem impactou o mercado. A facilidade de instalar cópias piratas de Corel Draw e PageMaker criou uma legião de aventureiros, que tinham habilidade em operar programas, mas não as capacitações de designer e de diretores de arte. Quem aprendeu rapidamente a usar as ferramentas, muitos sem contato anterior com editoração, por exemplo, diagramava em um quinto do tempo necessário para um revisor de textos verificar a gramática do mesmo volume e cobrava o dobro ou o triplo que este profissional.

Algum tempo depois, a oferta de serviços de criação de design digital se multiplicou e empurrou o preço para baixo. A qualidade também despencou com o uso exagerado de efeitos, diversificações de fontes e muitas bizarrices visuais que haviam ficado disponíveis a poucos cliques.

Naquela época, falamos de 1995, eu já havia deixado o Sinergia e aberto, com parceiros, a Quorum Comunicação, que nasceu no olho desse furacão da transição do analógico para o digital. A agência se instala com equipamentos de primeira linha: computadores com processadores Pentium 2 e oito megabytes de memória RAM, uma impressora jato de tinta formato A3, uma impressora laser e um escâner de alta resolução, com bandeja para cromos e transparências. O luxo foi reservado para a bancada da diretora de arte: um monitor de 19 polegadas. Para comunicação, a máquina da área administrativa tinha placa fax-modem.

A produção era feita em cópias de Corel Draw, Photoshop e PageMaker (que já havia sido adquirido pela Adobe, mesma empresa do Photoshop).

Algum tempo depois resolvemos dar um passo à frente e adquirir três computadores Macintosh, a linha de computadores da Apple. Eram as máquinas que dominavam as grandes agências e os maiores estúdios de design. Duas eram modelo G3 e uma terceira, um modelo inferior.

Os Macs traziam consigo a fama de não travar, o que ocorria com certa frequência quando se trabalhava com arquivos maiores nos PCs. Especialmente o Corel Draw na sua versão 5.0 gostava de empacar quando se salvava um trabalho e sua ampulheta não passava dos 60%. E lá se iam horas de trabalho!

Junto com as máquinas da Apple migramos para softwares diferentes. Os desenhos vetoriais deixaram o Corel e foram para o Freehand, e o PageMaker deu lugar ao QuarkXpress. O sentimento era de ter passado de fase. A produção deixou de tropeçar nas falhas de software e entrou num período muito frutífero e estável.

Quanto mais melhorava a qualidade dos materiais digitais, mais cresciam os arquivos. Os megabytes da rotina se multiplicavam. Levá-los até as gráficas ou bureaus de impressão e fotolitos se transformou num problema. As mídias disponíveis eram muito restritas, praticamente eram apenas os disquetes de 3,5" que armazenavam 1,4 Mb. A solução mais robusta era o chamado Zip Drive, um disquete mais robusto, em que cabiam 100 Mbs. A questão era o preço, R\$ 100,00 a unidade, e o seu drive, que era externo (funcionavam em Mac e PC), era bem caro. Embora fossem reutilizáveis, os Zips não conheciam caminho de volta e tinham o estranho hábito de não voltar das gráficas e bureaus, o que gerava uma despesa bem pesada para reposição.

#### **De volta aos PCs**

A convivência com os Macs durou alguns anos, até que os hardwares, sim, sem itálico e, portanto, no plural mesmo, começaram a sofrer com a obsolescência programada. Softwares mais atualizados exigiam máquinas mais robustas, como ocorre até hoje, nesse jogo que alimenta a indústria. Os primeiros problemas de manutenção nos apresentaram contas bem gordas e poucas opções de especialistas.

Enquanto usávamos os Macs, no mundo dos PCs o PageMaker dominava com sua versão 6.5. Daí a Corel fez uma manobra de mercado interessante: adquiriu o velho Ventura Publisher – aquele lá do início –, que pertencia à Xerox, e o adicionou à sua suíte, como um *plugin*, o Corel Ventura. Eu, que na época já não gostava do Corel, acreditei que ele dominaria o mercado unindo desenho vetorial e editoração. Só que o Corel Ventura não funcionou. Eu mesmo nunca consegui fechar um jornal completo nele sem que travasse e tudo se perdesse. O negócio era o PageMaker mesmo.

Pela sua facilidade de uso, o Corel Draw se estabeleceu como o mais popular dos softwares de desenho vetorial. Continuava "dando pau", como se diz dos travamentos no jargão da área, mas dominava. Designers mais exigentes adotaram fortemente o Illustrator, também da Adobe, que tinha versão para Mac e para PC.

Se o nosso assunto fosse o mercado de informática, teríamos que dizer que, nesse início dos anos 2000, os notebooks começaram a deixar de ser artigos de luxo. Os iMacs e iBooks também ganharam mercado, e os programas da Adobe, com bom desempenho nas duas plataformas, assumiram um certo domínio do mercado profissional de comunicação. O Corel continuou forte, mas sempre objeto de desprezo e zombaria pelos profissionais.

E nesse fluxo a nossa Quorum foi abandonando os Macs e investindo novamenteem PCs mais poderosos, equipados o pacote Adobe.

O PageMaker talvez tenha sido o software que eu mais conheci em todos os seus recursos. Nesse período dei aulas em cursos de jornalismo em cadeiras de redação, edição e, sobretudo, planejamento gráfico, tendo sido esse aplicativo a grande ferramenta.

O reinado absoluto do PageMaker na editoração eletrônica durou até 2011, quando a própria Adobe o descontinuou e lançou o InDesign. O lançamento do InDesign, que absorveu conceitos do velho QuarkXpress, consolidou o pacote Adobe, que ao mesmo tempo foi adquirindo outros softwares e criando um polo poderoso de soluções de design, animação, programação de sites,

edição de áudio e vídeo. Na era da convergência digital a Adobe arranjou solução para quase tudo.

O legal dessa época é que a possibilidade de gravar CDs e DVDs praticante acabou com o drama do tráfego de arquivos. Bastava um motoboy para levar os discos.

#### **Curso de telemática e agência de notícias**

Eu ainda trabalhava no Sinergia e fui convidado a fazer um curso sobre telemática que estava sendo oferecido pela prefeitura durante a gestão do prefeito Sérgio Grando, entre 1993 e 1996, não sei precisar exatamente o ano.

O curso era voltado a agentes dos movimentos polulares e sindicais e tinha como objetivo apresentar novas tecnologias. Telemática era a comunicação entre computadores, uma coisa distante, porque era difícil imaginar como "chamar" um computador para conversar. Cada um vai ter um número para a gente ligar? A conversa sobre protocolos de comunicação e linguagens soava distante, difícil de visualizar ou saber como seria usado.

O que sabia é que na Associação dos Professores da UFSC (Apufsc) tinham ligado uma linha telefônica a um computador, e por meio dessa conexão inusitada dava para acessar bancos de dados e "lugares" onde havia informações.

Confesso que aproveitei pouco do curso na prática, porque não havia prática. Mas numa iniciativa do Movimento Pela Democratização da Comunicação conseguimos combinar na Apufsc que a cada 15 dias alguém iria lá usar a tal conexão para entrar no banco de dados do Instituto Brasileiro de Análises Sociais e Econômicas (Ibase), na época liderado pelo famoso Betinho, e tirar de lá informações que não circulavam por aí.

A gente pegava informações, escrevia matérias que eram diagramadas em folhas A4 e distribuídas por fax (para quem tinha) ou pelo Correio (dentro de um envelope, sim) para que entidades sindicais e populares tivessem acesso a informações alternativas à que circulava na grande mídia.

A gente queria fazer uma agência de notícias e mal sabia que estava estreando na Reportagem Assistida por Computador. Mas a coisa não durou muito porque não tínhamos estrutura para sustentar e porque a conexão com o Ibase nem sempre dava certo.

#### **A internet chegou**

Parece que a gente nasceu neste mundo permeado pela internet, mas na verdade ela só chegou oficialmente no Brasil em 1988, e o protocolo HTTPS (HyperText Transfer Protocol Secure), que é a internet como a gente conhece hoje, só foi lançado em 1990, pela empresa Netscape. Foi só nos anos 2000 que aprendemos termos como banda larga.

Enquanto as conexões discadas roncavam nos modens, o mundo se digitalizava, de alguma forma para poder trafegar por este espaço cibernético que se anunciava, chegava chegando. Se a editoração gráfica evoluiu enormemente, também a edição de áudio e vídeo ganhou novas possibilidades, até se digitalizar totalmente. A fotografia digital, que inicialmente era captada em filmes e depois digitalizada em escâneres, ganhou as câmeras digitais, que se popularizaram a partir dos anos 2000. Gravadores digitais de áudio já eram realidade, e bons softwares de edição de áudio não linear, como o Sound Forge, se estabeleceram em estúdios e produtoras.

A captação de vídeos logicamente também se digitalizou, e os programas de edição de vídeos passaram a caber nos mesmos computadores que faziam todas as outras tarefas. O que antes era domínio restrito de produtoras bem equipadas, logo se popularizaria.

O salto tecnológico desse período foi muito grande, especialmente na comunicação, entendida aqui como o espaço habitado por jornalistas, publicitários, designers e produtores de áudio e vídeo. Tudo convergiu para o digital muito rapidamente, com mudanças vertiginosas de processos e de parâmetros de mercado.

Website passou a ser item obrigatório no mix de comunicação e identidade de qualquer empresa, e mesmo de profissionais liberais. E o próprio conteúdo dos websites foi se modificando. No início um site durava muito, era um cartão de visitas, e fazer qualquer atualização ou modificação exigia mão de obra especializada, programação em html e coisas assim. Mais adiante surgiram os blogs e sua dinâmica e facilidade de operação, que influenciaram os sites

corporativos. Os conteúdos que se limitavam a textos e fotos passaram a ter vídeos e áudios, animações, conexões em tempo real e tudo isso que se vê hoje.

A massificação dos celulares e das conexões móveis revirou definitivamente o fluxo de informação, e a expressão multimídia se apresentou na sua plenitude. Há muita reflexão produzida sobre este novo mundo e seus significados, mas a nós, aqui, cabe somente constatar que o fazer profissional da turma da comunicação nunca mais foi o mesmo.

#### **Novas habilidades**

O conhecimento analógico superespecializado perdeu espaço. Já não se encontrava redator que só redige, designer que não sabia nada de programação web, jornalista que não filmava ou fotografava, diagramador que não sabia publicar na web. A própria legislação trabalhista ainda não tinha dado conta dessa demanda multifunção, que também virou multiexploração de mão de obra.

Para se ter uma ideia da extensão das contradições instaladas pela digitalização, em maio de 2021 a Federação Nacional dos Jornalistas (Fenaj) lançou o e-book "O impacto das plataformas digitais no jornalismo", em que debatia reflexos econômicos, políticos e culturais do ambiente de trabalho dos jornalistas, incluindo megacorporações, plataformas digitais e redes sociais.

O multiformato digitalizado trouxe desafios para os planejamentos de comunicação das empresas, alterou o perfil de conhecimento exigido aos profissionais de comunicação, novas fronteiras de pesquisa de linguagem e necessidade de entendimento de um pouco de tudo.

# **1.4 Curiosidade e experiência na convergência digital**

O privilégio de vivenciar esse fluxo de transição tecnológica, de modificação do meu universo de trabalho, foi elevado pela curiosidade e pela necessidade. A curiosidade e o gosto por conhecer coisas novas, em especial um apetite por novidades tecnológicas, e a necessidade de sobreviver num mercado em transição e com espasmos constantes, com a capacidade simétrica de gerar oportunidades e de fechar portas.

Nesse cenário de corrida tecnológica eu entendi que o darwinismo corre solto. Adaptar-se significa compreender os movimentos e tendências. Não necessariamente aderir ou se submeter a eles, mas ter consciência de que eles estão ali. E aqui a minha curiosidade natural me ajudou e nutriu a minha vocação do "faça você mesmo".

Como gestor de projetos de comunicação, às vezes liderando projetos em equipe, desenvolvi a percepção de que é mais fácil orientar um especialista quando se tem algum conhecimento sobre a área, ainda que não aprofundado. Assim fui me capacitando para conversar em bom nível com especialistas de todas as áreas afins do jornalismo e da publicidade – fotografia, design, edição de áudio, produção de vídeos, programação de sites. Algumas áreas conhecendo mais, outras menos, mas em todas tendo um conhecimento básico capaz de sustentar uma conversa técnica a favor dos resultados de algum projeto.

A minha área de atuação mais específica fica no âmbito da redação, planejamento e gestão de projetos, mas tenho autonomia para fotografar, editar áudios, produzir e editar vídeos, diagramar impressos, produzir pequenas artes. E o mais importante é que em todas essas coisas eu conheço o meu limite e sei a hora de chamar um especialista.

Enfim, como este livro tem a finalidade de sugerir programas para trabalhar com todas essas coisas, vou contar um pouco da minha experiência em cada área, dos meus interesses e necessidades.

#### **Editoração eletrônica**

A editoração eletrônica foi, como já comentei, a minha porta de entrada para o mundo digital e tecnológico, para o interesse por computadores e periféricos. Mas é também o contato com a minha porta de entrada no jornalismo. Afinal, o meu primeiro emprego com carteira assinada foi como diagramador, lá no universo mecânico do jornal A Razão.

A ideia de diagramar sempre me apaixonou, sempre fui um consumidor de layouts. Nem pensava em ser jornalista e já achava bonitas as revistas, intuía que havia diferenças de linguagens de uma para outra. Quando entrei no curso de jornalismo, me habituei a pedir a amigos e parentes que viajavam que trouxessem jornais e revistas dos locais que visitavam.

Na faculdade, lá na Universidade Federal de Santa Maria, tinha muitos amigos no Centro de Artes e, mesmo sem habilidade para o desenho, me fascinava com a dimensão estetizada das coisas. Na produção de jornais das entidades do movimento estudantil acompanhava a etapa de diagramação com fascínio e, quando chegou a disciplina que ensinava essas coisas, me esbaldei.

Quando desembarquei em Florianópolis para criar a área de comunicação do Sinergia, o conhecimento de diagramação foi fundamental para desenvolver metodologias de montagem de boletins com a composição dos textos feita em máquina de escrever elétrica, a titulação em letra decalcável e muita cola, tesoura e régua.

A digitalização ampliou as possibilidades, especialmente os softwares de desenho vetorial me deram capacidades que a minha limitação com desenhos a mão bloqueava.

Mas, embora eu dominasse os elementos da diagramação funcional condizente com o jornalismo, sempre soube que não sou designer nem artista gráfico. Eu sabia aplicar um projeto, mas concebê-lo artisticamente era mais do que eu podia. Felizmente pude recorrer a grandes designers, verdadeiras grifes na arte de desenhar páginas, especialistas que concebiam projetos, criavam logotipos, cartolas, vinhetas.

Tive a alegria de compartilhar esses conhecimentos com centenas de alunos de jornalismo na UFSC e no Instituto Educacional Luterano de Santa Catarina (Ielusc), de Joinville. No começo ainda no mundo analógico, depois já utilizando extensivamente o PageMaker. Mas o foco do planejamento gráfico aplicado ao jornalismo é sempre funcional. O conselho sempre esteve ali: na hora "h" não hesite em chamar um artista visual.

Na assessoria de comunicação de uma entidade pequena, como um sindicato, o profissional, mesmo na época não digital, já sofria com o acúmulo de funções. No cotidiano a gente planeja estratégias, faz mediação com a imprensa, faz jornais e boletins, e fotografa, porque, afinal, a fotografia faz parte da linguagem jornalística.

A fotografia também é parte importante dos projetos visuais de jornais e revistas, de forma que edição de fotografia sempre foi item programático das

disciplinas. Menos mal que fotografia sempre foi uma paixão pessoal.

#### **Fotografia**

Na faculdade a fotografia me apaixonou. Cheguei a ter em casa um laboratório de revelação no meu próprio quarto, se expandindo eventualmente para o banheiro, para desespero da minha numerosa família. Por bastante tempo um ampliador Fuji "cabeça branca" foi o principal ornamento do meu dormitório.

Na juventude não tive dinheiro para investir numa boa câmera, mas sempre tive amigos bem equipados e generosos. Muitas vezes recorria às câmeras da faculdade, que a gente podia pegar emprestadas.

Como cheguei a fazer alguns trabalhos como freelancer, posso afirmar que o primeiro dinheiro que ganhei como jornalista foi na função de repórter fotográfico. Trabalhando na Caldas Júnior/Correio do Povo às vezes acumulava a função de fotógrafo usando o equipamento da minha colega de redação, e cheguei a emplacar foto de capa do jornal.

No Sinergia consegui sensibilizar a diretoria para a necessidade de termos um bom equipamento fotográfico. Conseguimos uma excelente Pentax K1000 com um bom conjunto de lentes. Fizemos um acordo operacional com um laboratório do centro de Florianópolis que nos dava certa agilidade para revelar os filmes e ampliar fotografias em preto e branco. Mas a sede do sindicato foi arrombada um tempo depois, e o equipamento foi furtado. A necessidade nos levou a buscar um novo equipamento, e dessa vez chegamos a uma Canon AE1, que tinha uma maravilhosa lente 28-135 mm. E foi com esta câmera que ajudei a ilustrar o jornal da entidade com coberturas de assembleias, greves, passeatas e protestos.

Em 1995 saí do Sinergia para abrir a Quorum e entrei num apagão fotográfico, por falta de equipamento. Mas logo em 1996 eu presenteei a Sonia Vill, minha esposa, com uma Nikon FM e logo no primeiro rolo de filme vi que havia ali um talento a ser desenvolvido. Ela não tardou a ocupar o lugar de fotógrafa da casa, e eu deixei a câmera de lado, já que tinha quem a usasse muito melhor do que eu.

A paixão da Soninha pela fotografia a levou a uma virada profissional até

ela se dedicar cem por cento ao ofício que hoje desempenha com desenvoltura e sucesso, assinando projetos de documentações relevantes e obras nos acervos de galerias e colecionadores. Mas esse uso da fotografia é outro assunto.

#### **Fotografia digital**

No início dos anos 2000 a fotografia digital já era um fato. Pouco acessível, mas realidade. As câmeras Reflex, que na versão digital passaram a se chamar DSRL, custavam muito caro. Em 2001 resolvemos investir numa digital, mas teria de ser uma compacta. Colocamos, eu e Soninha, o pé no mundo digital com uma Nikon Coolpix de cinco megapixels. Se as virtudes da câmera pareciam poucas, o preço era bem grande. Custou pouco mais de R\$ 5 mil, o que era pelo menos um terço do preço de uma DSRL.

Daí para a frente as digitais se popularizaram e logo já tínhamos uma DSRL Canon Rebel, e em pouco tempo Sonia Vill já usava câmeras digitais de primeira linha em seu trabalho profissional.

A digitalização da fotografia trouxe o velho laboratório para dentro do computador, arremedando com bits seus produtos químicos. E o Photoshop virou um ícone do tratamento de fotografias digitais, mesmo havendo outros tantos programas com recursos semelhantes.

Em 2007 a própria Adobe, proprietária do Photoshop, lança o Ligthroom, que viria agilizar a vida dos fotógrafos para o tratamento de fotografias em lote, de forma mais rápida e funcionando como "revelador" de arquivos RAW, o formato cru que a própria Adobe criou, o qual viria a se constituir no "negativo" das fotos digitais.

Mas o que aconteceu é que esse tempo de migração da fotografia para o digital me pegou num momento de relativo recesso como fotógrafo. A Soninha se expandia em qualificação, equipamentos e softwares, e eu acompanhava, mas não botava a mão na massa, ou o dedo no botão do obturador, mais propriamente.

Pode parecer que fotografia é tudo igual, mas as câmeras digitais são diferentes de operar. Não são nem melhores nem piores, são diferentes. E eu nunca absorvi totalmente as diferenças, e na minha retomada da fotografia acabei preferindo as câmeras compactas.

Foi lá por 2018 que eu me reconciliei com a fotografia. Ganhei da Soninha uma câmera para chamar de minha. Uma compacta premium, quase uma DSRL, mas sem espelho, com as virtudes de um bom sensor e de uma lente zoom equivalente a uma 24-400 mm, que me livrava da necessidade de carregar um monte de lentes.

E se um dia eu ensinei os rudimentos da fotografia básica para a Soninha, ela me levou até a fotografia mais avançada. Assim eu adotei a fotografia de rua como uma curiosidade que me levou à exploração de softwares livres para fazer o que muitos acham que só os da Adobe podem fazer.

#### **Sites e blogs**

Nos primeiros anos do século XXI sites já eram parte das estratégias de comunicação, mas ainda eram um bicho de sete cabeças que precisava de gente especializada, que dominasse linguagens como HTML, programação. Começava a se falar em web design e outros conceitos que viriam a se incorporar ao dicionário da comunicação.

Publicar um conteúdo na web foi complicado para leigos até surgir o fenômeno das páginas pessoais, que seriam o lastro para as redes sociais, como My Space (2003), Orkut (2004) e Twitter (2006). Entretanto foi o Blogger, lançado pela Google em 1999, que tornaria a publicação de conteúdos pessoais fácil, sem necessidade de conhecimento de programação.

A febre que isso virou todo mundo sabe, tanto que até hoje convivemos com a expressão "blogueiro", que alguns tentam considerar profissão.

Em 2003 foi lançada a plataforma WordPress, que se tornaria dominante no mercado de blogs, mesmo sendo uma ferramenta de código aberto, ou software livre. A minha curiosidade não deixaria passar em branco essa novidade da produção de sites. Me dediquei a aprender a usar o programa Dreanweaver, inicialmente da Macromedia, mas que em 2007 mudaria de dono. Claro que a Adobe comprou! O Dreanweaver possibilitava criar sites sem que se conhecesse programação.

Na época, eu era professor da Ielusc e consegui com o pessoal da informática um subdomínio para criar o que chamei de site de disciplina, no qual consegui disponibilizar alguns conteúdos e funcionalidades precárias. Funcionava.

Em seguida me dei conta de que, sem gastar nada e sem ter que enfrentar a burocracia da instituição, eu poderia usar recursos parecidos nas plataformas Blogspot e WordPress.

A minha primeira experiência de editor de blog foi na virada de 2007 para 2008, quando eu e Soninha empreendemos uma viagem de carro até Ushuaia, no extremo sul do continente. A viagem de 44 dias e 18 mil quilômetros foi contada no *caronaparaosul.blogspot.com*. Muito legal a experiência de, com um notebook e catando sinais de internet aqui e ali, ir produzindo conteúdo e publicando durante o trajeto.

Mais adiante, em 2010, a gente voltaria a publicar um blog, que, aliás, existe até hoje. Usamos a plataforma WordPress para lançar o cozinhaadois.wordpress.com, que hoje funciona com domínio próprio (cozinhaadois. com.br).

O que interessa é que nesse meio tempo, no âmbito profissional, a gente percebeu que os sites dos clientes – empresas e instituições – precisavam de dinâmica quase diária e espaço para a gente fazer o que mais sabe: jornalismo. Ninguém ainda falava em inbound marketing, mas era disso que se tratava. Chegamos a ter parceria com um programador que desenvolveu um CMS, Content Management System ou Sistema de Gerenciamento de Conteúdo, que é um publicador personalizado.

A ideia era oferecer nosso produto "jornal digital", desenvolvido pelo nosso parceiro, mas a cada implementação de novo recurso ou mudança de layout precisávamos recorrer ao parceiro que, claro, cobrava pela adequação.

Aos poucos fomos aprofundando (e digo "fomos" porque foi um exercício coletivo dentro da Quorum) nosso entendimento e conhecimento sobre Word-Press, a plataforma que me deu autonomia para desenvolver inúmeros projetos para clientes de diferentes portes, que uso até hoje.

#### **Podcast**

A explosão dos podcasts, quase como mania, mas sobretudo como espaço de mercado, me chamou a atenção e fez vibrar uma motivação que me ajudou a seguir no rumo do jornalismo: a linguagem de rádio. Na minha infância e adolescência, rádio era uma coisa importante, e acho que nunca deixou de ser.

Cresci na tradição de programas matinais de rádio. Noticiosos que nos acompanhavam já no café da manhã, falando do clima e das pautas do dia. Novidades de música chegavam pelo rádio, e ter o próprio radinho de pilha era um luxo cobiçado. Era o radinho que eu levava para as tardes de futebol no estádio dos Eucaliptos, do Riograndense Futebol Clube, lá em Santa Maria.

Já falei das minhas participações como repórter na rádio Guaíba, mas até quando era diagramador de A Razão tinha entre as minhas tarefas, ao final do dia, contar na rádio Medianeira quais seriam os destaques do jornal do dia seguinte. "Tu tem voz de rádio", estimulava a minha editora para escapar da atribuição.

Ao longo do tempo ainda fiz uma pontas de locução em vídeos e programetes de rádio, mas nada digno de registro, a não ser a curiosa participação semanal no programa Show da União, na Rádio União Comunitária de Joinville. O programa era produzido e apresentado por dois ex-alunos do Ielusc. Todos os sábados à tarde eu encarnava o consultor gastronômico Fred Farnel, o personagem que dava receitas fáceis e de baixo custo. Fred tinha dois bordões: "para comer bem não precisa gastar muito" e "saúde!", na sonora despedida.

As inserções do Fred Farnel eram na sua maioria ao vivo, por telefone, o que extrai todo o sabor do rádio. Mas esse compromisso não remunerado às vezes ficava difícil de cumprir, e então eu resolvi produzir alguns programetes para a produção do Show da União ter na gaveta, para quando não desse para entrar ao vivo. E lá fui eu aprender a editar áudio: fazer locução, cortar, montar, colocar trilha, vinheta, etc. Tudo no meu próprio computador. Mas, claro, fazia isso num software copiado, no caso o Sony Vegas.

Quando recentemente os podcasts apareceram no cenário da mídia brasileira, eu logo me entusiasmei, passei a ouvir alguns com interesse na linguagem, nos recursos e na técnica usada. Sabia que fazer um não era um desafio complexo, já tinha a experiência do Fred Farnel.

Me inscrevi num curso de edição de podcast. A primeira aula foi justamente sobre como instalar uma versão pirata do Adobe Audition. E claro que todo o curso girou em torno do uso desse programa.

A demanda do mercado me fez incorporar podcast à estratégia de comunicação de alguns clientes, e o meu arrebatamento me levou a alguns projetos pessoais em áudio. Hoje estou bem equipado com gravadores e microfones de alta performance para produzir podcasts e programas em áudio. Só que eu não queria mais pirataria, e fui descobrir software livre para essa finalidade.

#### **Edição de vídeo**

Produção de vídeo sempre foi coisa cara, com demanda de mão de obra altamente especializada e dependente de equipamentos onerosos. Na minha trajetória profissional sempre tive a possibilidade de trabalhar com excelentes profissionais e produtoras, desde os tempos do Sinergia, sobretudo na Quorum, onde produzimos comerciais e programas de TV de excelente qualidade com produtoras ou equipes montadas sob demanda para determinados projetos. Sempre nos cercamos de profissionais de primeira linha e obtivemos excelentes resultados, alguns premiados, inclusive.

Acontece que a expressão "multimídia", que se agregou à convergência digital, veio grudada na utilização de vídeos. E como todo o resto da digitalização, levou ao barateamento de equipamentos, que foram reduzindo de tamanho e aumentando em qualidade, até vermos hoje emissoras de TV exibirem matérias inteiras captadas em smartphones, especialmente depois da pandemia de coronavírus.

Em 2007 investi numa câmera de vídeo digital de razoável qualidade que gravava em mini-DVDs. A demanda era documentar a viagem que fizemos a Ushuaia. Aliás, nunca editei esse material, que continua guardado, enquanto a câmera caiu na completa obsolescência.

A necessidade de aprender a editar vídeos se apresentou primeiro para dar conta de pequenas coisinhas caseiras e, logo mais, para dar vazão a uma demanda de mercado: a produção de pequenas peças de baixo orçamento para uso na internet, em sites e redes sociais. Entendi logo que o mercado precisaria de alternativas econômicas para dar conta de necessidades de comunicação que não comportavam investimentos pesados.

A minha curiosidade me levou inicialmente a um software que inicialmente pertencia à Sony e depois ganhou pernas e CNPJ próprios, o Vegas. Ao contrário da maioria, que usava o Premiere, da Adobe, eu fui seduzido pelo modelo de operação muito intuitivo e pela facilidade de trabalhar com áudio. Aliás, o Vegas era originalmente um software apenas de áudio.

Um laboratório das minhas habilidades como roteirista, cameraman e editor foi, e é, a produção de vídeos para o repertório do Cozinha a Dois. Ali experimento jeitos de proceder da produção à pós-produção, com resultados de qualidades variáveis, que me possibilitam calibrar o limite da minha oferta profissional na área.

O crescimento da demanda por vídeos me levou a procurar opções legais e não dispendiosas. E descobri que existiam. Assunto para logo mais.

# **1.5 O profissional multimídia**

A informatização, a convergência digital e a popularização dos recursos de produção passaram a exigir um novo profissional de comunicação. O profissional de comunicação, em geral, teve que compreender e aprender praticamente um novo vocabulário para dar conta de novos recursos e possibilidades em toda a cadeia, do planejamento à veiculação, passando pelo próprio momento da criação, que ganhou outros contornos, meios e expectativas.

No jornalismo não se alterou a essência, que é a investigação e a apuração de fatos. Mas ele ganhou outros horizontes, como o jornalismo de dados e a reportagem assistida por computador (RAC), que nada mais é que o uso de banco de dados para obter informações que posteriormente serão tratadas em planilhas eletrônicas para operar o milagre da transformação de dados em informações socialmente consumíveis. Essa função poderia não ser impossível antes da informatização, mas ficou exponencialmente mais fácil.

Outros fenômenos, no entanto, trouxeram situações que não se tinha antes da digitalização. Uma delas é o "repórter-abelha", que carrega a sua própria câmera de vídeo. Nas redações os conteúdos destinados às páginas impressas começam a ser reproduzidas também em canais digitais. Os smartphones passam a possibilitar entradas ao vivo de qualquer lugar, em rádio e televisão.

A produção e difusão de conteúdo mais acessível traz também material

feito por pessoas não qualificadas para o jornalismo, abrindo muitos debates sobre a credibilidade da informação. E, além disso, a produção dos jornalistas passa a ser superexplorada: são reaproveitadas e rentabilizadas mais de uma vez, em vários canais, com os profissionais não ganhando nada mais por isso. Essa perspectiva multitarefa escancara problemas trabalhistas, principalmente pelo desejo patronal de profissionais que utilizem várias ferramentas e que cumpram várias funções sem uma remuneração apropriada. Ou seja, abriu-se um enorme campo de debates que está bem encaminhado em instâncias acadêmicas do jornalismo, da comunicação e em movimentos sindicais pelo mundo afora. O que é certo é que o ecossistema de comunicação mudou muito.

Sem entrar nesses debates importantíssimos que estão em curso nos devidos espaços institucionais e devem permanecer em movimento por muito tempo, afirmo somente que a tendência de um profissional multitarefa é incontornável. Ela já aparece como demanda em anúncios de vagas de empregos que exigem muito mais do que remuneram. Ela está lá.

O entrelaçamento das tarefas está posto. E a minha experiência, que me dispus a compartilhar, é exemplo e reflexo desses novos desafios. Em uma pequena empresa como a Quorum, que há anos (bem antes da pandemia) já operava em trabalho remoto com uma equipe de tamanho flexível e recrutada por projetos, até podemos recorrer a especialistas em cada tarefa, mas, mesmo assim, é necessário que o profissional opere mais de um software o tempo todo. Até em empresas grandes é limitada a possibilidade de ter um profissional para cada função, não apenas pelo custo, mas pela funcionalidade mesmo, pois teríamos organogramas de produção que pareceriam maçarocas.

Um diretor de arte, por exemplo, precisa dominar pelo menos ferramentas de desenho vetorial (que são o óbvio) e de editoração eletrônica, além do básico em tratamento de fotografia. São três softwares, três habilidades, pelo menos! E nem colocamos na conta um editor de imagem, um escâner, uma mesa digitalizadora. Além dessas coisas, o diretor de arte precisa começar a preparar o que antes ia para uma gráfica para telas de vários tamanhos, incluir links e outras possibilidades de interação. E a tendência é que as coisas se mexam, ganhem animação, incorporem vídeos e efeitos sonoros.

Por sua vez, um editor de vídeo precisa conhecer o mínimo de um programa de desenho vetorial para produzir cartões para os seus vídeos, por

exemplo. E conhecer um básico de formatos de áudio e ter capacidade de editá-los para os seus filmes.

E aí vem uma avalanche de termos técnicos específicos e um sem-fim de extensões de arquivos (aquelas letrinhas depois do ponto), que variam de programa para programa, de fabricante para fabricante e, em algum momento, precisam conversar entre si. Não à toa há programas e serviços especializados em conversões de formatos de arquivos.

Nasceu irremediavelmente uma nova cultura de procedimentos, processos, interações e vocabulário que abre uma caixa de Pandora em cada debate pelos mais variados ângulos. Não se trata mais de saber se é bom ou ruim, mas de saber o que fazer com o que temos para o momento.

A minha trajetória profissional me levou (ou empurrou?) a buscar sempre certa autossuficiência para resolver problemas imediatos, dar soluções aos clientes e, ao mesmo tempo, conseguir obter o melhor da minha equipe e dos meus fornecedores. Sempre coloquei para mim o desafio de conhecer o limite do meu conhecimento em cada ferramenta, em cada área. Isso se traduz em saber exatamente o ponto em que os especialistas devem entrar em campo.

# **Parte 2 – Softwares livres ou Por que pagar por programas de computador?**

A partir daqui vamos tratar do que prometemos na capa, a possibilidade real de desempenhar todas as tarefas do universo da comunicação sem pagar por licenças ou assinaturas de softwares. São experiências e experimentos, tentativas e erros que me levaram a conseguir efetivamente desempenhar todas as minhas tarefas profissionais com alto padrão de qualidade. E quando falo de qualidade não é sobre as minhas qualidades, mas as qualidades de softwares livres que oferecem as mesmas condições técnicas que programas comerciais. O que cada profissional faz com as ferramentas é outra história. Importante é que ferramentas gratuitas existem e que a adesão a elas pode representar muito para empresas de todos os portes, profissionais autônomos, entidades e organizações que vivem entre uma despesa grande com programas ou o risco permanente pelo uso de cópias não autorizadas.

Para uma pequena empresa, pagar licenças por máquina é pesado; para um profissional que, como eu, usa muitos programas, as licenças seriam uma despesa quase insuportável. Os programas gratuitos são uma tranquilidade que não limita desempenho.

# **2.1 Software livre, um movimento**

Por definição, software livre é qualquer programa de computador que possa ser usado, copiado, modificado, redistribuído e estudado sem nenhuma restrição. Os seus códigos de programação são abertos – há quem chame de "programa de código aberto" em vez de "software livre" – e podem ser modificados por qualquer pessoa sem autorização ou tributo. Mas há uma ressalva: nem todo software de código aberto (open source) é um software livre, já que um fabricante pode abrir o código, mas não franquear a utilização. Também há softwares gratuitos que não dão acesso aos seus códigos fonte.

Seria possível escrever mais um capítulo só sobre as diversas categorias e tipos de licenças dos *open source*, mas estaria fora do nosso contexto, em que o que interessa é ter ferramentas eficientes que não exijam desembolso.

A ideia de software livre ganhou forma em 1985, quando Richard Stalman criou a Free Software Foundation (FSF), que defende o fim de restrições a cópias, estudos e modificações de programas de computador. O primeiro grande esforço da FSF foi criar o sistema GNU, um sistema operacional completo, parecido com UNIX e totalmente composto de softwares livres. O termo "GNU" é a abreviação, logicamente tautológica, para "GNU's Not Unix" (GNU não é Unix).

Quando se fala em sistema operacional livre, o nome que vem à mente é Linux, mas, na verdade, Linux é o próprio GNU acrescido de um núcleo desenvolvido e lançado em 1993 por Linus Torvard.

No meio dos entusiastas e desenvolvedores há inúmeras versões, tendências e concepções, até mesmo do que seja liberdade, quando se fala em programa de computador. Inclusive, autorias são debatidas, mas para acompanhar esse debate há de se compreenderem os meandros da programação, termos circunscritos aos bem especializados, que não é aqui o caso.

Os programas *open source* são mantidos e desenvolvidos por comunidades, sempre abertas a contribuições financeiras de usuários e entusiastas, e, às vezes, apoiadas por empresas. O fato de os códigos serem abertos permite que muitas pessoas, simultaneamente, trabalhem no desenvolvimento dos programas, fazendo com que estes recebam quase que permanentemente atualizações.

Softwares livres viraram bandeira política que questiona a indústria do software que hoje está no centro do sistema capitalista. Programas de computador e aplicativos movimentam bilhões de todas as moedas, em todos os continentes. Os fabricantes de hardware e software vivem em simbiose, em espasmos de inovações que geram novas necessidades para os usuários de uns e de outros, numa corrente infinita de obsolescência programada. Computadores e programas têm vida útil limitada.

No caso dos programas, a dependência é constante porque, para os usuários da ponta, como a gente, que ganha a vida fazendo peças de comunicação, é difícil, atualmente, encontrar desenvolvedores que vendam as suas licenças de forma vitalícia, como ocorria nos primórdios da informatização. Hoje se vendem, principalmente, assinaturas que contemplam as contínuas atualizações, as quais, em boa parte dos casos, são a correção dos erros – os bugs – deixados para trás na pressa de lançar novidades.

Por isso, a adoção de software livre é preconizada como política pública para governos e organizações públicas. Afinal, há softwares livres para praticamente tudo o que se possa imaginar. E, com certeza, essa discussão implica o próprio tema da democracia, numa sociedade dependente e imersa na tecnologia digital.

Num movimento diverso, hoje big techs, grandes corporações de tecnologia, têm investido também em *open source*. Tanto que a própria Microsoft, em 2019, adquiriu por nada menos do que U\$ 7,5 bilhões um serviço que abriga 85 milhões de repositórios de 28 milhões de desenvolvedores. A GitHub é a mais popular das plataformas de desenvolvimento colaborativo do mundo, e a Microsoft comprometeu-se em mantê-la livre. A cadeia de números, interesses e valores envolvidos é interminável.

Dessa forma, ao mesmo tempo em que os softwares livres ganham adeptos, a indústria vai engendrando novas formas de prender os usuários nas suas teias, seja por artimanhas técnicas que geram acomodação e apego, seja pelo discurso moral contra a pirataria, ou ainda por promover a ilusão de que os bons profissionais usam esta ou aquela marca.

Uma das coisas mais curiosas nesta minha opção pelos programas gratuitos é perceber a ignorância de profissionais com relação a outras possibilidades, para além dos programas comercialmente instituídos. É como se só tivessem valor os programas ditados como "os profissionais" e, pior ainda, como se que quem não os usa não é profissional, ou tem práticas duvidosas. É essa mistura de desinformação e preconceito que me motivou a apresentar outras possibilidades neste escrito.

#### **A minha opção**

A minha opção por usar softwares livres foi mais prática do que ideológica. Confesso que havia um certo desconforto ao usar cópias não autorizadas na maior parte do tempo. Um pouco de moralismo e um tanto de temor jurídico. E utilizá-las foi se tornando cada vez mais difícil, com processos de instalação e

craqueamento (com o perdão do neologismo) cada vez exigindo mais habilidades avançadas, paciência e trabalho.

O que eu tinha certeza é que não queria embarcar numa assinatura da Adobe que me consumiria cerca de R\$ 2.500 por ano (preço de 2021), sem qualquer segurança sobre o índice dos reajustes futuros. Sem falar no custo de outros programas, como o pacote Office 365.

Comecei aos poucos. Decidi não abandonar o Windows por comodidade e temor de ter de enfrentar dificuldades com serviços bancários, certificações digitais e outros recursos que uso correntemente. E, afinal, eu uso um Windows legítimo, que veio embarcado no meu computador. Em outras palavras, confesso, não tive coragem de instalar um Linux. Quem sabe, um dia?

A maioria dos programas livres nasceu e foi desenvolvida sobre o Linux, o que me faz pensar que talvez tivessem melhor desempenho neste sistema operacional. Só que os desenvolvedores dos livres certamente conhecem a acomodação dos usuários e a hegemonia indiscutível do Windows e do MacOS, da Apple. A maioria deles tem versões também para estas plataformas, e com bom desempenho.

Para os meus trabalhos, a primeira opção deliberada foi a do editor de áudio. Com poucas pesquisas cheguei ao Audacity e fiquei feliz. Logo avancei para substituir o Photoshop pelo Gimp, e o Ligthroom pelo RawTherapee. E me dei bem. Os passos mais ousados, com os programas que uso mais, foram em direção à substituição da dobradinha Illustrator e InDesign. Para a minha surpresa – sério, eu não tinha convicção – Inkscape e Scribus deram conta do recado e me cativaram rapidamente.

O meu último passo foi o mais simples, que deveria ter sido o primeiro: abandonar o Office da Microsoft e adotar o Open Office, que dá conta 100% da edição de textos, planilhas e apresentações.

Claro que não é só instalar uma dessas ferramentas open source e sair usando. São anos de manipulação de outros programas, conhecimentos de atalhos e maneirismos que precisam ser relegados. Para cada software há uma curva de aprendizado, mas, aos poucos, dá para entender que todos percorrem os mesmos caminhos, provavelmente com os trejeitos do Linux, a sua plataforma original.

Acredito que o melhor software é aquele que a gente sabe usar e que tem a solução para o que a gente precisa. Então é preciso um certo desapego ao passado e disposição para aprender novos procedimentos, que, afinal de contas, não são tão diferentes dos solicitados nos programas mais tradicionais. Dá para encarar.

No meu caso, autodidata em praticamente todos os programas, incluindo o PageMaker, que conheci muito profundamente, desbravar programas não é novidade. E tem uma coisa: dificilmente alguém conhece todo um programa, menu por menu, atalho por atalho. A gente conhece o que usa, e é provável que a subutilização dos programas seja regra. Então, aprender aos poucos, no ritmo da necessidade, não é um processo tão duro.

O que facilita muito é que todos esses programas têm tutoriais muito bons e bem alimentados pelas suas comunidades de desenvolvedores e usuários. Para quem quer ir mais a fundo, há fóruns bem técnicos.

E para tornar tudo mais fácil há os incontáveis tutoriais do YouTube, que variam em qualidade, mas que dificilmente vão deixar de responder à pergunta que tiver sido digitada no campo de busca. Para mim, o YouTube sempre foi a fonte quando me deparava com algo que não lembrava ou não sabia mesmo como fazer. E nunca fiquei na mão.

Confesso que, quando comecei a comentar sobre as minhas migrações com parceiros de trabalho, e mesmo com membros da minha equipe, vi gente torcendo o nariz, como se eu estivesse cometendo uma loucura. Ou pior, que eu estivesse abandonando um suposto padrão de qualidade profissional. Na boa, sabemos que o que importa é o resultado, a qualidade do produto final. E estes eu mantive com o meu nível de exigência, que, sem modéstia, não é baixo.

A indústria, e especialmente a Adobe, semeou essa ilusão de que profissional que é profissional só usa os seus produtos, que o resto é amador, blá, blá, blá. Profissional é o criativo, não a ferramenta. Esta pode ser mais ou menos confortável para o usuário; se cumprir a sua função, não há o que discutir.

Outro debate é sobre o "peso" dos programas livres, que, segundo alguns, consomem muitos recursos das máquinas. Não sei quantificar tecnicamente o consumo de cada programa, mas como usuário nunca tive problema em rodar programas livres. Claro que uso computador com configuração de hardware bem avançada, assim como imagino que quem usa computador profissionalmente tenha uma máquina robusta.

A principal característica dos programas que passei a utilizar é que eles são evidentemente centrados nas suas funções essenciais e, às vezes, prescindem de algumas facilidades acessórias. Preocupam-se em fazer bem o que precisam fazer. No entanto, para ter mais do que as funções básicas, sempre dá para agregar funcionalidades e melhorias por meio de plugins, que são relativamente fáceis de encontrar e de instalar.

# **2.2 Softwares livres para jornalistas e profissionais de comunicação**

A gente poderia ter começado por aqui, já que tudo que falamos antes é uma grande contextualização histórica e pessoal.

É preciso dizer, mais uma vez, que o que veremos a seguir não são recomendações ou tutoriais, mas relatos de experiência profissional com uso de softwares escolhidos tendo como critérios serem gratuitos, fáceis de instalar e com as funcionalidades desejadas.

Não farei nenhuma pregação messiânica ou profissão de fé defendendo um ou outro programa. Não exercerei militância em defesa dos open source, não se trata de uma lista de recomendações. Também não são revisões técnicas aprofundadas ou que vão além do necessário para o usuário final. São relatos de um usuário exigente e contumaz na sua rotina profissional. Cada um use o programa que desejar, que atenda às suas necessidades e, especialmente, que saiba usar. Só conto a minha história com os que eu uso, usei ou experimentei para suprir as minhas necessidades.

E não há como falar sobre software e coisas de tecnologia em geral sem correr o risco da obsolescência rápida. Os programas ganham novas versões, atualizações e aprimoramentos quase diariamente. E mesmo no ecossistema de softwares livres há mudanças de nomes, fusões e sobressaltos que podem criar novas situações. Ou seja, se softwares e equipamentos têm "obsolescência programada", o mesmo acontece com textos que os abordam, que viram história muito rápido. No meu caso, espero que uma boa história.

Uma observação necessária é que os softwares livres são muito centrados na função básica. Então, em comparação com os comerciais, podem não oferecer mimos na forma de funcionalidades acessórias ou "perfumarias". O negócio é entregar resultados, e nisso eles não têm me decepcionado. Mas é padrão terem extensões, plugins e melhorias desenvolvidos pela comunidade de usuários e desenvolvedores.

A maioria dos programas que apresento abaixo são open source e gratuitos. Mas há entre eles os que pertencem a empresas que não abrem os seus códigos, mas os oferecem gratuitamente, ou parcialmente de graça, com versões ou funcionalidades pagas. A gratuidade foi o critério de partida para as escolhas.

Vou titular os itens a seguir pela função, e não pelo nome do programa. Simplesmente porque é a função que nos interessa.

# **2.2.1 Editor de textos, planilhas e apresentações**

Quase tudo em comunicação a gente começa escrevendo. E para isso é preciso um editor de textos, afinal uma das principais utilidades do computador é ser uma tremenda máquina de escrever. E foi pensando nisso que a Microsoft foi agressiva para dominar o mercado com o seu canivete suíço de escritório, a suíte Office. O pacote básico reúne quatro elementos: o Word, editor de textos, o Excel, planilha eletrônica, o PowerPoint, gerador de apresentações em slides, e o Access, um gerador de banco de dados. Um conjunto para quase tudo que se faz num escritório de qualquer porte.

A suíte de escritório foi uma das primeiras fronteiras desbravadas pelos softwares livres. Entre os mais conhecidos estão o Apache Open Office, o Libre Office, o Neo Office e o Calligra Suíte, que são basicamente espelhos do produto do Bill Gates.

O que tenho usado, inclusive para escrever este texto, é o Open Office, da Apache, totalmente *open source*. É um pacote muito completo. Diferentemente do Office pago, ele já se apresenta como um pacote: quando a gente abre o programa ou cria um novo documento, ele pergunta se queremos usar editor

de texto, planilha ou apresentação.

A curva de aprendizado para quem está acostumado com o Office não é sofrida. Algumas nomenclaturas e posicionamentos dos menus são diferentes, mas nada que um pouco de paciência e disposição não dê conta.

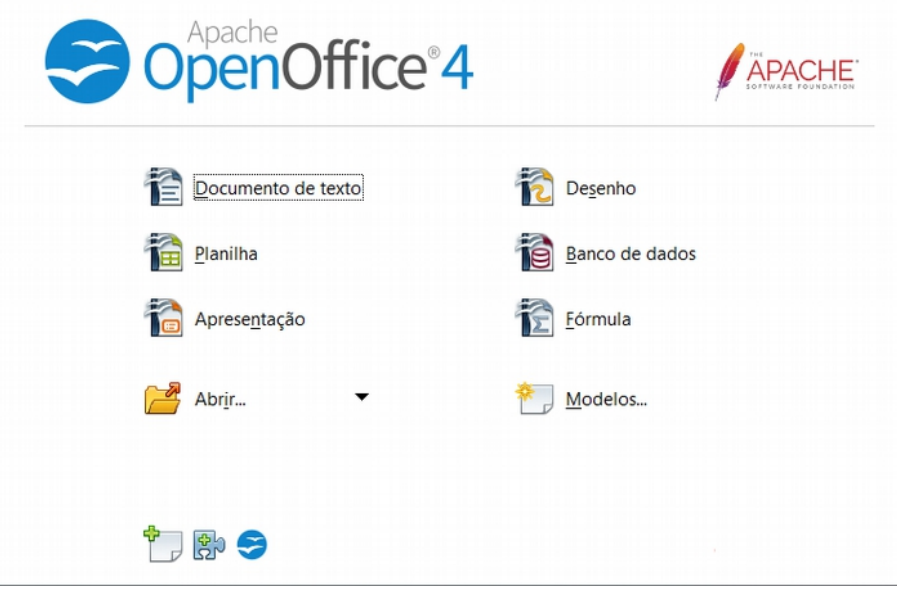

*Tela inicial do OpenOffice*

O importante é que as funções fundamentais para desenvolver um documento de texto longo e complexo estão disponíveis e funcionam corretamente. Notas de rodapé, referências, correção ortográfica, geração de sumários, referências cruzadas e tudo mais estão disponíveis.

O uso que eu faço da planilha é bem básico. Principalmente uso para gerar gráficos e tabelas para inserir em matérias e apresentações. Não faço cálculos complexos, até porque não é a minha praia, mas tenho relatos de usuários matematicamente mais qualificados, e eles não veem obstáculos. O gerador de apresentações também não deixa nada a desejar e cumpre bem as suas funções.

Assim como o pacote da Microsoft, que hoje traz aplicações adicionais, o Open Office, além de texto, planilha e apresentação, oferece um programa rudimentar de desenho, semelhante ao Paint do Windows, um aplicativo de banco de dados bem robusto e um editor de fórmulas. Mas estes eu nunca usei, simplesmente porque não preciso.

A única diferença importante com relação ao "padrão" do mercado são as extensões dos arquivos, também chamadas de formatos. Os documentos de texto nativamente geram arquivo com extensão ODT, planilhas são ODS e apresentações são OPD. Por mais que soe diferente, essa particularidade não causa problemas práticos por dois motivos: a opção "salvar como" permite salvar com as extensões comerciais mais conhecidas (.doc, .docx, .ppt, .xls, .xlsx), além de muitas outras. A segunda razão é que, mesmo salvos nos formatos nativos, os arquivos serão abertos sem problemas pelos programas comerciais. E, claro, ele também abre arquivos da Microsoft sem problemas.

Baixar e instalar o Open Office é absolutamente simples. Basta localizar o programa no site do fabricante (openoffice.org) e baixar o executável (.exe) compatível com o seu sistema operacional (Windows, Apple ou Linux). Dê um clique para iniciar o instalador, que fará perguntas básicas, como idioma de preferência, pasta onde vai instalar, etc. Em minutos você terá instalada e funcionando uma suíte de escritório sem gastar um centavo e sem cometer pirataria. E tem versão totalmente em português brasileiro, que se escolhe durante o processo de instalação.

Em torno do Open Office há uma enorme comunidade de desenvolvedores e aficionados que frequentemente geram atualizações, tutoriais e, especialmente, complementos (que se adicionam à instalação original) que ampliam a experiência de uso e a capacidade do programa.

A partir do próprio site do desenvolvedor, podem-se instalar dicionários de diversos idiomas para associar ao corretor de textos, para quem eventualmente precise escrever em outra língua.

## **2.2.2 Desenvolvimento de web sites**

Utilizo há vários anos a plataforma WordPress, que é um CMS – Content Management System ou Sistema de Gerenciamento de Conteúdo. Pode-se usar tanto a plataforma wordpress.com, que é um serviço de hospedagem gratuito, onde se compartilha o domínio (seusite.wordpress.com), quanto a plataforma wordpress.org, que é um CMS de código aberto que se pode baixar gratuitamente e instalar em um provedor de hospedagem com domínio próprio. Há versão totalmente em português do Brasil.

Claro que, do ponto de vista de marketing, é sempre melhor usar um domínio próprio e alojá-lo num serviço de hospedagem. Há centenas de opções de hospedagem no mercado, muitas que já fornecem o serviço de aquisição de domínio e de instalação do WordPress.

Há muito tempo adotamos na Quorum o WordPress como plataforma preferencial. Antes havíamos usado CMS desenvolvidos sob encomenda, mas não demorou para percebemos que perdíamos tempo e dinheiro, além de agilidade. Chegamos a aconselhar clientes que usavam CMS proprietários a migrar para o WordPress e em alguns casos conduzimos e operacionalizamos a migração.

A grande vantagem desse tipo de plataforma é que se pode desenvolver um site inteiro sem precisar conhecer linguagem de programação. E, com o passar do tempo, cada vez mais são desenvolvidas ferramentas que dispensam conhecimento específico e oferecem soluções ao clicar ou arrastar ícones. Além disso, ninguém fica amarrado a uma empresa ou profissional, pois há muita gente especializada em WordPress, inclusive agências que se ocupam tão somente de customizar projetos nessa plataforma.

A segunda característica essencial é que o WordPress absorve projetos de qualquer tamanho e é totalmente customizável para sites de qualquer finalidade. Há grandes portais de notícias, grandes lojas online e sites institucionais de grandes marcas baseadas nessa tecnologia. Não há o que não se faça com o WordPress.

Dominando mais de 60% do mercado mundial de sites e blogs, o Word-Press criou em torno de si um verdadeiro ecossistema e um mercado específico. Há empresas de vários portes em vários países que têm como única atividade desenvolver produtos – pagos e/ou gratuitos – para incrementar o Word-Press. A primeira categoria desses adicionais são os "temas", que são, na verdade, modelos de sites pré-configurados e customizáveis para as mais variadas aplicações.

O painel de controle do WordPress tem sempre a aba "Aparência", com uma subaba "Temas", onde é possível acessar inúmeros temas gratuitos ou pagos, ou ainda gratuitos com versões pagas que embarcam mais funcionalidades.

Uma simples procura por temas WordPress nos sites de busca nos abrirá uma incrível quantidade de opções com características, funcionalidades e preços distintos. Há para todo gosto e aplicação.

Para fazer bom uso do WordPress é preciso, antes de tudo, saber o que se quer, listar as características visuais e as funcionalidades desejadas. Só então se procura um tema o mais aderente possível e, a partir daí, parte-se para a customização.

É importante compreender que cada tema tem os seus limites de customização e, claro, quanto mais possibilidades, melhor. Os elementos customizáveis são incontáveis: número de colunas, tipologia, cores de fundo, funcionalidades embarcadas, estrutura de navegação.

Com relação às funcionalidades, há no ecossistema WordPress a fantástica figura dos plugins, ou complementos, se preferir o português. São pequenos aplicativos que funcionam dentro do CMS oferecendo as mais diversas funções. Há plugins para criação de formulários, criação de galerias de fotos e vídeos, criação de agendas, compartilhamento de posts em redes sociais, para construir páginas inteiras de um site, comércio eletrônico, etc. A lista não tem fim. Existem plugins gratuitos, pagos e híbridos (estes são grátis, mas oferecem certas funcionalidades só na versão paga).

Uma boa alternativa é utilizar o WordPress com um domínio próprio e um bom serviço de hospedagem. Outra é combinar CMS gratuito com temas pagos e, se for o caso, algum plugin pago. E quando se fala em "pago", a maioria dos temas muito robustos têm licença vitalícia por um pagamento único e dificilmente custam mais de 70 dólares. Alguns temas são ligados a assinaturas anuais. Essa combinação do CMS gratuito com temas e alguns plugins pagos vai resultar numa relação custo-benefício bem favorável, especialmente se confrontada com o investimento em um CMS proprietário.

Os profissionais de customização geralmente entregam, junto com o site funcionando, um tutorial personalizado para fazer publicações, atualizações e até mesmo alterações mais estruturais.

# **2.2.3 Tratamento de fotografias**

Quando se fala em tratamento de fotografias, o nome do programa da Adobe aparece até como jargão: "dá uma photoshopada aí e me deixa mais bonito", brinca-se com os fotógrafos. A presença do Photoshop é tão marcante que já gerou neologismos e o seu nome virou sinônimo de manipulação de fotografia.

O que muita gente não sabe é que o programa da Adobe não é o único a desempenhar com louvor as suas funções. Há dezenas gratuitos, inclusive funcionando totalmente online, nem todos open source. Alguns funcionam apenas como aplicativo para smartphones. Definitivamente há muitas alternativas.

A alternativa que escolhi é a das mais populares entre os adeptos de softwares livres. O Gimp é um programa muito robusto, que desempenha todas as funções do Photoshop, pelo menos as que eu costumo usar.

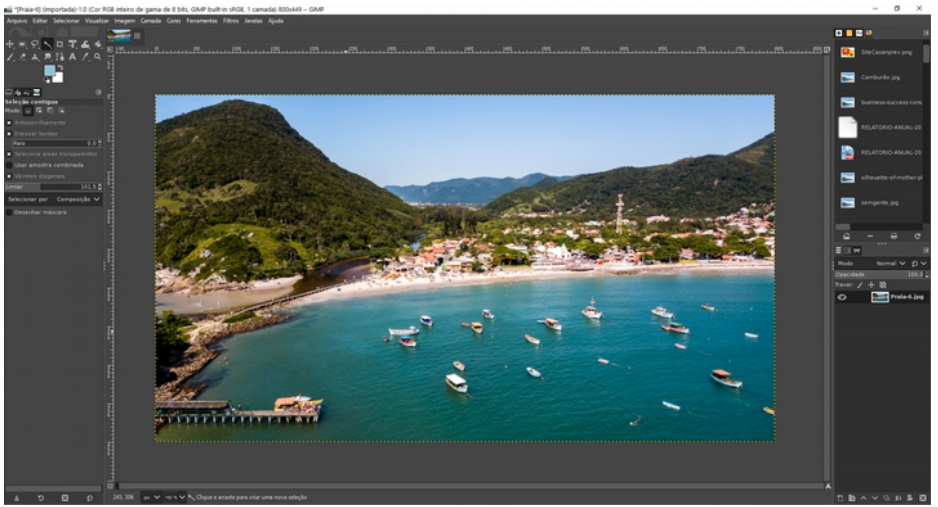

 *Área de trabalho do Gimp*

Com o Gimp é possível fazer todas as correções usuais: exposição, balanço de branco, contraste, brilho, correções precisas de cor, correções de gama, etc. Também se pode recortar com precisão, extrair fundos, apagar elementos, usar "varinha mágica", "carimbo", "borracha" e todas as manipulações mais usuais. É possível, ainda, trabalhar com camadas.É um programa muito completo, que também não tem uma curva de aprendizado estressante para quem está acostumado com o "programa referência".

Como todo software livre, o Gimp não trabalha com as extensões iguais às dos programas proprietários. O formato nativo do Photoshop é o PSD, e o do Gimp é XCF. Mas isso não é problema porque, ao "exportar como", teremos um amplo cardápio com todos os formatos tradicionais, como JPG, TIF, PNG e GIF, incluindo o animado. As configurações de resolução de saída dos arquivos também são plenamente satisfatórias, inclusive com capacidade de interpolar imagens de resolução mais baixa, como se faz nos outros programas.

Quanto aos formatos, a questão que não quer calar é: o Gimp abre arquivos EPS e PSD? E a resposta é "sim", embora você vá, depois, salvar o arquivo em outra extensão.

Uma vantagem que o Gimp leva com relação ao Photoshop é a possibilidade de total personalização da área de trabalho, deixando o programa muito adequado às necessidades e com as manias de cada usuário. Como o Photoshop foi desenvolvido para trabalhar com todo tipo de imagem, não só fotografias, ele carrega uma quantidade de funcionalidades que, possivelmente, a maioria nunca use. Isso deixa o programa da Adobe mais pesado e consumidor de recursos de desempenho do seu computador. Assim, o Gimp tende a ser mais rápido.

Como nem tudo são flores, há um problema importante no Gimp. Ele originalmente trabalha apenas com o sistema de cores RGB, que é ideal para cores na tela do computador, mas deixa a desejar se a finalidade da imagem for para impressão. Aí todos precisam do sistema CMYK e, para isso, será preciso instalar um plugin específico (o mais popular é o Separate+), que vai adicionar ao menu a opção de trabalhar em CMYK. Embora a falha seja grande, ela se resolve de uma vez com o plugin e nada mais precisará ser feito depois que o recurso estiver instalado.

O Gimp tem versões para Windows, Mac e Linux, e para instalá-lo basta baixar o arquivo executável de instalação e seguir os passos para ter um editor de fotografias totalmente em português e gratuito. O site oficial (gimp.org) fornece atualizações frequentes e acesso a uma enorme comunidade de usuários e desenvolvedores, além dos tradicionais tutoriais, oficiais e não oficiais, que nos ensinam a fazer qualquer tarefa.

Durante a instalação pode-se optar por português brasileiro como padrão do programa.

#### **2.2.4 Processamento de fotografias**

A nomenclatura que adoto aqui não é "oficial". Distingo "tratamento" de "processamento", e isso talvez não seja óbvio para quem não é iniciado na fotografia avançada. Na definição que assumo aqui, tratamento é de uma foto individualizada, na qual se faz intervenções mais ou menos radicais para efeito de criação mesmo. Trata-se de uma manipulação mais profunda. Processamento trago quase como sinônimo de revelação, em analogia ao processo a que eram submetidos os filmes. Mas se revela fotografia digital? Sim, porque foi inventado o formato RAW.

RAW é sinônimo de formato cru, ou o "negativo" da foto digital. Um arqui-

vo RAW contém todos os dados que foram captados pelo sensor da câmera digital, sem aplicar nenhum tipo de compressão. É o arquivo bruto, tem tamanho grande, com muitos megabytes. E justamente por essas qualidades é o formato preferido por profissionais para captar imagens.

Por ser um arquivo bruto, é o mais usado como prova judicial, seja como documentação de uma situação ou mesmo para comprovação da autoria da imagem. Quem tem o RAW tem o "negativo", o original. Mas assim como o negativo, ele não é uma imagem identificável facilmente se não passar por um processamento.

Tecnicamente, por conter todos os dados captados, o RAW tem mais profundidade de cor (normalmente 36 bits/pixel), o que significa mais resolução e mais flexibilidade quando se for fazer o tratamento propriamente dito.

Embora RAW seja o nome "genérico", criado pela Adobe, cabem na "categoria de RAW" formatos análogos estabelecidos pelos fabricantes de câmeras. A Canon usa CR2 e CRW; a Nikon adotou NEF e NRW; a Olympus optou por ORF; a Pentax utiliza PTX, e assim por diante. Mas todos esses formatos são RAW, arquivos crus.

Se precisamos processar ou "revelar" o arquivo RAW, é preciso um programa para isso. Para se ter uma ideia do processo, não é possível abrir um RAW diretamente no poderoso Photoshop, e para isso a Adobe criou dois complementos para se ver e/ou editar o RAW: o Bridge e o Camera Raw. Mas era pouco e não era prático. Por isso foi criado o Adobe Lightroom, que, assim como o seu irmão Photoshop, rapidamente tomou conta do mercado. E como todo programa proprietário, não é barato.

Mas, na verdade, os arquivos que são usados a miúde são os conhecidos JPG, PNG, GIF e outros, porque são compactados, menores, fáceis de transportar e amigáveis com praticamente todos os sistemas e aplicativos. Não se pode, por exemplo, publicar um RAW diretamente nas redes sociais, pois os aplicativos não identificam esse formato.

Finalmente chegamos aonde precisávamos: a alternativa para o Ligthroom. Ela existe, é muito poderosa e se chama RawTherapee. Foi uma das principais portas de entrada na jornada nos softwares livres, quando desisti do mais conhecido.

Assim como o programa da Adobe, o RawTherapee reconhece imediatamente RAW da maioria dos fabricantes e permite que se trabalhem as imagens uma a uma, com a possibilidade de copiar os passos de processamento para colar em outras imagens semelhantes, o que faz ganhar muito tempo, numa espécie de processamento em lote.

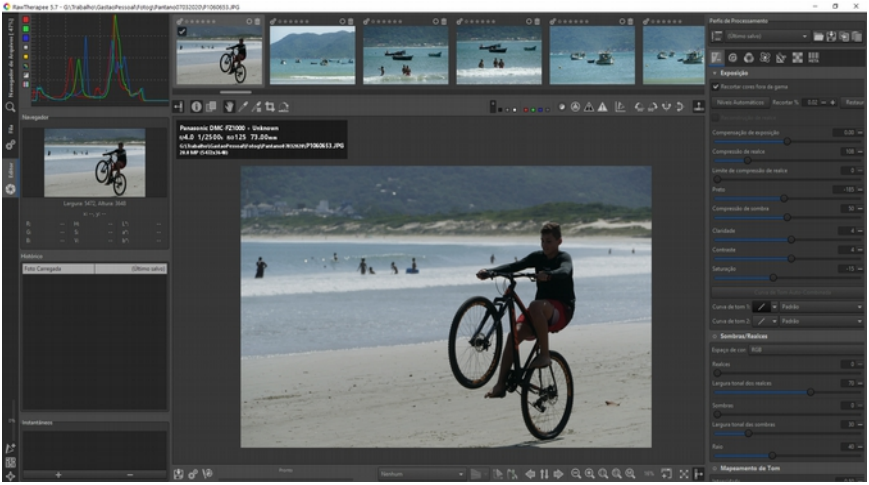

*Área de trabalho do RawTherepee*

Esses programas nunca alteram o RAW em si. Abre-se o arquivo, e o programa automaticamente cria um arquivo auxiliar, que a gente não acessa diretamente, que guarda as alterações realizadas, para, depois, gerar um arquivo de uso, podendo ser JPG, TIF ou PNG. O RAW permanece original, intacto. Essa geração dos arquivos compactados com as alterações desejadas se chama renderização.

Mas que alterações se pode fazer? Praticamente tudo. Pode-se ajustar a exposição, corrigir cor, contraste, saturação, fazer cortes, corrigir foco, reduzir ruídos e uma série de recursos muito avançados, especialmente no que se refere às cores.

Encontra-se na comunidade de usuários pacotes de pré-configurações, os famosos presets, que são conjuntos de efeitos que darão às fotografias determinadas características cromáticas. São comuns os *presets* que emulam tonalidades e granulações características de determinadas marcas de filmes fotográficos.

O fluxo de trabalho do RawTherapee é muito intuitivo.

Em comparação com o programa da Adobe, a principal diferença está na organização da interface, que não segue o padrão Windows, o que pode causar estranheza num primeiro momento. Mas, no geral, a área de trabalho é muito autoexplicativa, com os comandos bem organizados e visíveis. Não há uma curva de aprendizado importante.

Na área de edição temos, na parte superior, uma faixa com todas as imagens da pasta que selecionamos e, ao clicar sobre qualquer uma delas, esta é aberta na área central, para que se façam as modificações e os tratamentos desejados. Como a ideia é trabalhar em lote, a gente vai marcando as imagens que vai querer verter para os formatos tradicionais. O RawTherapee cria uma fila de renderização que, ao final, a gente aciona para fazer as conversões para JPG, TIF ou PNG, com as configurações e a resolução desejadas, na pasta que a gente indicar.

Uma observação importante é que o RawTherapee não abre somente arquivos RAW. Ele também permite que se trabalhem imagens JPG, TIF ou PNG e outros formatos mais conhecidos. A vantagem é poder trabalhar com todas as imagens de uma vez, sem ter de abrir uma por uma, como se faz no Gimp ou no Photoshop.

Seguindo a tradição dos softwares livres, o RawTherapee tem uma enorme comunidade de desenvolvedores e usuários, que, além de melhorias periódicas, oferecem um conjunto de tutoriais impressionante. Como é um programa com muitos recursos, sempre há o que aprender e possibilidades a desbravar.

É um programa capaz de satisfazer plenamente profissionais da fotografia.

Para instalar em Windows, Mac ou Linux, é só baixar a versão compatível no site oficial do programa (rawtherapee.com), instalar e usufruir do programa em poucos minutos. A versão em português brasileiro é quase plena, com algumas nomenclaturas técnicas em inglês.

# **2.2.5 Desenho vetorial**

Os programas de desenho vetorial chamaram muita atenção quando foram lançados e abriram novas perspectivas para todo o mercado de comunicação e design. Desenhar a mão livre, alternar tipologias, experimentar cores e todas as possibilidades encantaram leigos e iniciados lá nos anos 1990. O pacote Windows já trazia o seu precário Paint. Logo em seguida, para a maioria dos interessados na área, o Corel Draw passou a ser sinônimo de computação gráfica, embora na realidade esteja muito aquém disso.

O importante é ressaltar que o desenho vetorial cumpre um papel importante no universo das artes gráficas digitais por guardar a capacidade de não perder qualidade e definição ao ser ampliado, e é plenamente escalável, o que é muito importante em várias circunstâncias da criação gráfica.

Já falamos que, por saber usar o Corel Draw, muita gente se achou designer e espalhou peças visualmente medonhas feitas em "computação gráfica". Mas o software do balãozinho nunca foi bem-visto pelos profissionais de primeira linha, embora muitas, e boas, empresas o tenham adotado como ferramenta preferencial. Eram o Freehand e o Illustrator (que depois se fundiram) que tinham o gosto dos criadores, especialmente os que utilizavam os computadores Macintosh, porque esses programas ganharam versões estáveis para Windows somente em um segundo momento.

Mas seja Illustrator ou Corel Draw, o que mais se usavam eram cópias piratas. E como em todos os outros casos, apesar da grande popularidade do Corel Draw, o Illustrator, da Adobe, se estabeleceu como dominante no mercado.

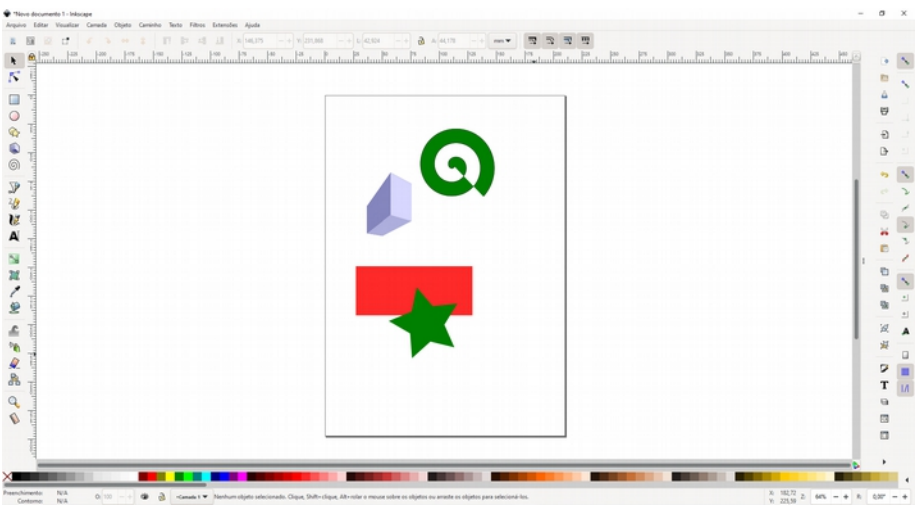

*Área de trabalho do Inkscape é totalmente customizável.*

No entanto, existem alternativas não pagas a esses programas. E existem em profusão, atendendo a aspectos específicos do universo do desenho vetorial. Há, inclusive, várias ferramentas online gratuitas ou parcialmente gratuitas (aquelas que disponibilizam mais recursos mediante assinatura), às vezes programas adequados só para fazer rótulos, ou banners, ou cartazes, com funcionalidades restritas.No campo dos softwares livre há vários que cumprem essa função com excelência. Vou destacar o que tenho usado e que supre perfeitamente as minhas necessidades: o Inkscape.

No Inkscape as necessidades básicas de desenhar formas, trabalhar com tipografias, elementos gráficos e desenho a mão livre são plenamente satisfatórias e não deixam nada a desejar com relação a outros programas de mesma função. Trabalha-se em camadas sem dificuldades, gerenciam-se cores sem complicações, coloca-se texto sobre caminhos e formas, etc.

A extensão nativa dos arquivos gerados pelo Inkscape é a SVG, que é abreviatura de Scalable Vector Graphics, que pode ser traduzido do inglês como gráficos vetoriais escalonáveis. Interessante que, por ser uma linguagem XML, abre diretamente em qualquer navegador para visualização. SVG é um padrão aberto lançado em 1999.

Uma das coisas que mais interessa aos designers é que o Inkscape impor-

ta bem outros formatos vetoriais, como o usadíssimo AI (do Illustrator), o que possibilita a sua edição e o posterior salvamento em SVG. A importação de JPG e PNG é tranquila. Já para importar um EPS é preciso fazer uma configuração no Windows (não experimentei em Apple e Linux) com a instalação do programa gratuito Ghostscript. É um procedimento que exige visita a tutoriais, que existem aos montes, mas não é difícil para a maioria dos usuários comuns, e só se precisa fazer uma vez.

Entre as limitações da versão essencial (sem extensões) está a exportação de imagens apenas em formato PNG e a impossibilidade de usar múltiplas páginas. Entretanto, há extensões para equacionar essas duas restrições. Aí facilmente se pode exportar um JPG ou PDF, por exemplo. Para exportações, a capacidade de customização de resolução é ótima e atende bem a todas as necessidades.

Como os demais softwares livres, o Inkscape é baseado nas funções essenciais, de forma que alguém pode sentir falta de algum recurso específico, mas há poucas diferenças com relação aos grandes concorrentes pagos.

Fiel à tradição dos softwares livres, o Inkscape tem espalhada pela internet uma enorme comunidade de usuários e desenvolvedores, que constantemente atualizam e aperfeiçoam o programa. Tutoriais há de todo o tipo.

Como todos os demais softwares livres, basta acessar o site oficial do programa (inkscape.org) para baixar o programa para Windows, Linux ou Mac, e instalá-lo sem nenhuma dificuldade. Na própria aba de downloads do site oficial há a opção de "extensões" com um cardápio amplo de suplementos ao programa, que multiplicam as suas aplicações. Há de tudo: geradores de código de barra, gerenciadores de cores, gerenciadores de impressão para plotter e uma infinidade de possibilidades que deixam o programa robusto.

A curva de aprendizado é pequena para quem já domina outros programas, e mesmo para quem vai se iniciar no mundo dos vetores as dificuldades serão pequenas. A interface é intuitiva e a área de trabalho é toda customizável, de maneira que em pouco tempo você poderá ter um programa para chamar de seu.

# **2.2.6 Editoração de páginas (desktop publisher)**

Já falamos dos caminhos e descaminhos que passaram pelo Ventura, QuarkXPress, PageMaker e finalmente chegaram ao InDesign. São os programas de diagramação, ou editores de páginas, ou, em inglês, os DTP - desktop publisher. O que vou contar agora é que existe programa que cumpre as mesmas funções e não custa nada: o Scribus.

Todas as funções essenciais para editar folhetos, jornais, catálogos, revistas, livros e toda a sorte de impressos estão disponíveis no Scribus. Como trabalha com textos longos, é fundamental que tenha bom desempenho em português, e no geral tem, embora a hifenização seja um pouco lenta, mas nada que prejudique o fluxo de trabalho.

O que interessa é que as funções de distribuições de colunas, fluxo de textos, trabalho com páginas mestras, importação de imagens, contorno de imagem com textos, e essas coisas que fazem o cotidiano dos diagramadores funcionam muito bem.

O procedimento de diagramação segue a rotina básica de determinar o tamanho das páginas, margens, colunas, colocar o texto em caixas e determinar como ele deve fluir. Enfim, o que se espera de um programa de diagramação.

O Scribus se presta muito bem a demandas de documentos digitais, podendo incorporar hiperlinks ativos para exportação em PDF.

O que o Scribus não faz é importar diretamente arquivos do InDesign. Para continuar uma edição iniciada no programa da Adobe, seria preciso salválo (lá no InDesign) como arquivo EPS, este sim facilmente importável.

De modo geral, a curva de aprendizado com relação aos concorrentes não é acentuada. Em pouco tempo a gente se acha e vai configurando a área de trabalho ao nosso gosto. Praticamente todas as funções estão disponíveis, basta achar onde se encontram, o que não é mistério.

Outra demanda importante nesse tipo de programa é o gerenciamento de cores, e é possível importar perfis de cores além dos que já vêm embutidos na versão básica do programa.

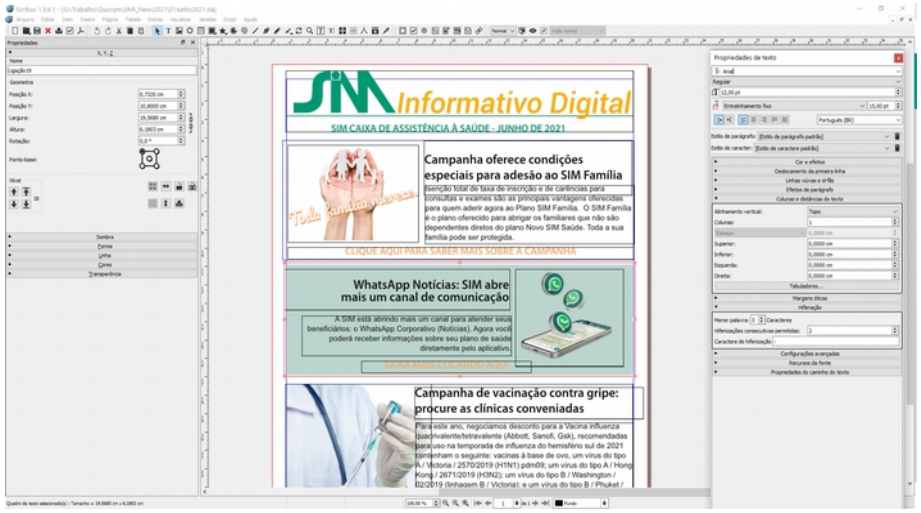

*Área de trabalho do Scribus.*

A ressalva geral dos softwares livres, que se abstêm de muitos recursos pirotécnicos e perfumarias, também vale para o Scribus. Ele vai no essencial e cumpre com perfeição ao que se propõem, inclusive sem consumir muitos recursos do seu computador.

O Scribus exporta nos formatos PDF (com hiperlinks ativos, inclusive), EPS, SVG e XPS, sempre com um bom repertório de configurações para cada formato. E, como ele funciona como um agregador de arquivos (as imagens não são incorporadas), há a opção de criar um pacote com os arquivos utilizados para edição em outro computador, por exemplo. O arquivo agregador, o arquivo do Scribus propriamente dito, é o SLA.

Para instalar, é a facilidade peculiar aos softwares livres. Basta ir ao site dos desenvolvedores (scribus.net), baixar os arquivos para Windows, Mac ou Linux e em poucos minutos sair diagramando. A comunidade Scribus mantém uma interessante Scribus Wiki (wikiscribus.net), um tutorial oficial, que permanentemente ganha contribuições e atualizações.

# **2.2.7 Editor de áudio**

Até pouco tempo edição de áudio era uma demanda distante da maioria das pessoas e restrita ao ambiente dos estúdios das produtoras e emissoras de rádio. O que hoje parece simples de se fazer, e que se pode fazer em qualquer smartphone, era coisa de outro mundo: cortar, misturar e equalizar sons exigia acesso a equipamentos complexos, caros e grandes. Além de um tipo de conhecimento bem específico.

Não vamos fazer uma digressão histórica em busca das origens dos registros de áudio, as gravações primeiramente feitas nos discos de forma analógica e, mais adiante, nas fitas magnéticas, mas precisamos dizer que o som digital começou a ser pesquisado ainda nos anos 1930. Buscava-se uma forma de representar sinais analógicos de maneira digital, com sua representação na forma de ondas. Foi nessa época que se forjou a sigla para PCM - Pulse Code Modulation (Modulação por Código de Pulsos).

Já nos anos 70 a Philips e a Sony desenvolveram a tecnologia digital para valer, ganhando a forma dos Compact Disc, os CDs que ganhariam o mercado mesmo lá no final dos anos 80 e início dos 90.

Deixando a história de lado, é preciso tratar de algumas questões técnicas sobre som. Primeiro, lembrar que o som é "medido" em Hertz, a unidade de ciclos por segundo, ou a frequência de um evento periódico, como as oscilações de uma onda. Embora haja outros tipos de ondas, as ondas sonoras são as que nos interessam, e essas são medidas em Hertz, ou simplesmente Hz. Não é à toa que a representação visual do som é feita com aquelas ondinhas pra lá de reconhecidas.

Por que esse passeio pela física? Porque a digitalização sonora envolve basicamente dois parâmetros: a taxa de amostra (sample rate) e a profundidade de bit (bit depth). O primeiro trata da quantidade de vezes em que a amplitude da onda é medida, em Khz, e o outro, a quantidade de bits em cada registro. São esses dois indicadores que vão estabelecer a qualidade ou fidelidade de um áudio digital.

Isso é importante para sabermos de que qualidade de som estamos falando. O velho PCM tinha 8 Khz e profundidade de 8 bits de resolução, e essa é a qualidade usada nas ligações telefônicas. O CD tem 44,1 Khz e amplitude de

16 bits. Hoje os sistemas de gravação e edição de áudio nos oferecem a possibilidade de captar acima de 256 KHz com 24 bits de profundidade. Mas estou falando de equipamentos acessíveis e presentes no mercado. Certamente há coisas que vão muito além.

#### **Editores**

Toda essa conversa técnica aí acima é para dizer que esta é a matéria da edição digital. Se agora não precisamos mais emendar fitas magnéticas com Durex ou usar um equipamento nada portátil, precisamos conhecer esses conceitos para saber o que se faz quando se edita áudio.

Lá atrás já falei que o meu interesse pela edição de áudio vem do rádio, passa por uma espiada pelo vidro dos "aquários" dos estúdios de gravação de spots e jingles e deságua na edição de programas jornalísticos.

A primeira vez que vi edição digital foi nas universidades, nos anos 90, onde se iniciava o uso do Sound Forge (na época era da empresa Sonic), o programa que, embora não sendo o único, dominou o mercado por muito tempo. Ele e os seus concorrentes faziam a "mágica" de cortar e misturar sons como se misturam letras num editor de texto, de forma não linear.

Eu, particularmente, pulei o uso Sound Forge e tive as minhas primeiras investidas na edição de áudio no Sony Vegas, que nessas alturas também já oferecia edição de vídeo. Mas como era originalmente um editor de áudio que avançou para imagens, servia bem para editar programetes que mesclavam voz e músicas.

A eclosão dos podcasts é que me levou a procurar um curso de edição (eu sei que já contei isso), me conduziu diretamente para o Audition, da Adobe, e a primeira lição do curso foi como instalar uma cópia "não autorizada" do programa.

Já produzindo alguns podcasts, usei um pouco o Audition e dei mais uma passada pelo Vegas, até descobrir que não precisava usar nada pagose baixasse e instalasse o Audacity, software livre de verdade.

O Audacity se tornou rapidamente o meu programa de edição de áudios. Tem todos os recursos de que eu necessito e uma forma de operar intuitiva e

descomplicada. O básico e essencial é cortar, emendar, etc. Mas ele traz muitos recursos embarcados, muitos filtros de som, redutor de ruídos, efeitos e ajustes pertinentes.

É muito fácil "limpar" uma locução, retirar estalos, respirações e sopros indevidos, corrigir tonalidade de voz, adicionar reverberações e ecos, normalizar volume, etc.

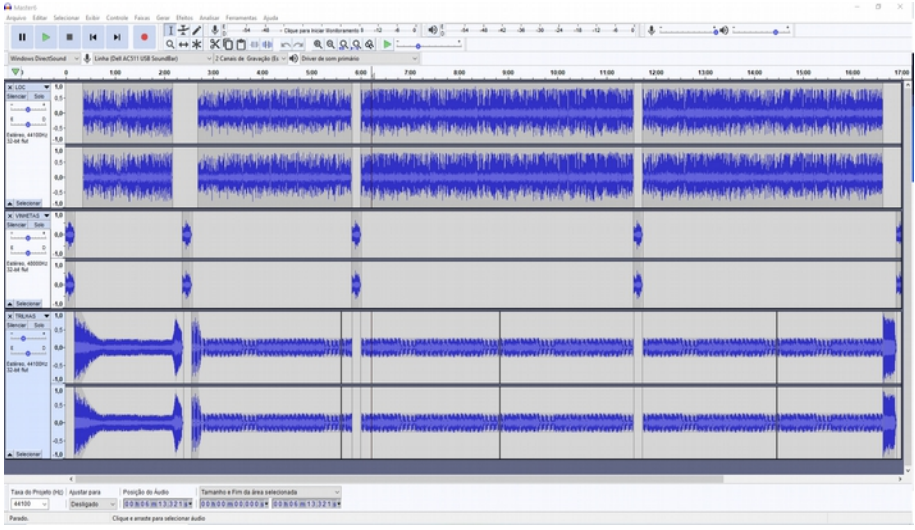

*Área de trabalho co Audacity com várias "pistas" de áudio.*

As possibilidades do programa são inúmeras. Importa os principais formatos de áudio (WAW, MP3, AAC, WMA) e as opções de exportação são bem amplas em diversos formatos e configurações.

A sua interface é bem simples, talvez até demais, e as possibilidades de customização não são muitas. No entanto, a ferramenta de zoom nas ondas é precisa o suficiente para fazer cortes finos e precisos em pequenos ruídos, palavras e outras intervenções rotineiras na edição de som.

Para gravar é excelente. Pode gravar direto do computador com um mi-

crofone qualquer, mas se usar um gravador ou interface de áudio de melhor qualidade que a placa de som nativa do PC, aí você armazenará sons de altíssima qualidade.

Uma coisa importante de prestar atenção é na configuração das entradas e saídas de som e nas suas respectivas qualidades. Não é complicado e está tudo logo na barra de tarefas superior, mas é ação que não pode ser negligenciada, sob pena de comprometimento do projeto.

Uma das coisas que mais se usa na edição de som é a mixagem, ou simplesmente a mistura de vários sons, variando o volume de cada faixa. A forma com que ele faz isso é bem visual e intuitiva.

O programa tem versões para Windows, Mac e Linux, baixa-se diretamente do site oficial (audacityteam.org) e instala-se sem complicações. Uma coisa excelente é que o Audacity consome poucos recursos do seu computador ou, como dizem, é um programa leve. E, mais do que isso, tem até uma versão online para quebrar o galho em alguma emergência longe da sua estação de trabalho.

Há vários complementos que podem ser agregados à versão original, especialmente para ampliar o repertório de formatos de importação e exportação. Até agora não senti necessidade de nenhum deles.

O Audacity é fácil de usar para quem domina os conceitos básicos. E imagino que quem vá usá-lo tenha conhecimento básico. A curva de aprendizado é leve e a oferta de tutoriais disponíveis é imensa. Ou seja, a gente vai aprendendo com a necessidade.

Há muitos programas gratuitos, de código aberto ou não, para edição de áudio. A minha escolha pelo Audacity tem a ver com o uso que faço, com as minhas necessidades. Há alguns mais simples e outros bem mais complexos. Entre os complexos está o Reaper (reaper.fm), que também tem versão paga. Ele é muito completo e complexo, usado especialmente para edição de músicas, ou seja, com um padrão de exigência bem mais elevado. Vários músicos profissionais usam o Reaper para produzir os seus trabalhos. Mas para no meu caso a quantidade enorme de recursos e variáveis mais atrapalha do que ajuda.

Certamente para a produção de podcasts e spots de média complexidade o Audacity dá e sobra.

# **2.2.8 Edição de vídeo**

Não faz muito tempo que edição de vídeo era coisa quase de outro mundo. Ou, pelo menos, restrito ao mundo de emissoras de TV e produtoras que precisavam investir alto para se equipar minimamente. As câmeras, além de caras, eram grandes e pesadas. As ilhas de edição exigiam não só espaço físico como instalações complexas. Por tudo isso, fazer vídeos era coisa cara e não cabia no orçamento da maioria dos clientes.

Mas as coisas foram se simplificando, barateando e popularizando. Encurtando a conversa, agora até os smartphones trazem editores de vídeos com recursos bem sofisticados. Mas a grande popularização do vídeo vem com a incorporação do recurso de gravação de vídeo nas câmeras fotográficas digitais. Ainda se produzem câmeras especializadas para "filmagem" (entre aspas porque já não se usa filme), mas as câmeras fotográficas profissionais e semiprofissionais dão conta do recado. Há notícias de séries de TV e até de filmes de cinema que usaram câmeras "fotográficas" para captar imagens. No jornalismo, então, não é raro ver profissionais empunhando smartphones para fazer telereportagens.

Do ponto de vista do mercado jornalístico e publicitário, as redes sociais puxaram uma demanda por pequenos vídeos que prescindem de grande qualidade de captação, mas que ganham corpo se forem bem finalizados.

Não bastassem a convergência digital e a explosão das redes sociais, ainda veio a pandemia de coronavírus para levar para as telas boa parte da vida, seja com lives, seja com muitos e muitos filmes. A crise sanitária mundial trouxe ainda mais para a superfície a importância da produção audiovisual.

E nesta onda eu também comecei a me arriscar no mundo da edição, e já acumulo um repertório de produções que não fazem feio. E para isso usei, até algum tempo, principalmente o programa Vegas, pelas suas características de interface e processo intuitivo. Nunca me dei bem com o predominante Adobe Premier, nem me esforcei para aprender a usá-lo. Mas o Vegas é caro e a minha bronca com o craqueamento me levou a procurar alternativas gratuitas.

Preciso ressaltar aqui que a minha busca por softwares livres e/ou gratuitos não é militante. É uma procura pragmática no sentido de encontrar algo que não precise pagar, que tenha uma curva de aprendizado razoável, facilidade de operar e, principalmente, que supra as necessidades práticas.

A minha primeira parada foi num software pago, mas barato (por cerca de R\$ 350,00 uma assinatura vitalícia com direito a atualizações), que surpreende pela facilidade de operação e a quantidade de recursos embutidos. É um programa desenvolvido para blogueiros e youtubers, e com certeza atende a esse público com excelência. Mas como ele não tem versão gratuita, não vou mencionar o nome para não trair os objetivos desta publicação.

Não se sinta prejudicado, porque aqui vai a dica da minha opção posterior, mais completa, mais flexível, mais profissional e gratuita. A descoberta do Davinci Resolve me encantou. Não é um *open source*, mas a sua versão gratuita é mais do que suficiente, inclusive para quem quer algo mais complexo.

O Davinci é um programa da BlackMagic Design, que é, na verdade, uma fabricante de hardware para edição profissional: mesas de edição gigantescas e caras e uma quantidade de equipamentos e consoles para cinema e vídeo, inclusive câmeras. O portfólio do programa apresenta uma série de filmes hollywoodianos famosos editados com ele. Isso, pelo menos, impressiona.

Mas impressionante mesmo é que a quantidade de recursos entre a versão paga e a gratuita é pequena. Inclusive nos fóruns de usuários é consenso que não há necessidade de aquisição da versão Pro, que se chama Studio e custa mais de R\$ 2.000,00.

O programa traz uma série de efeitos, animações e transições pré-configurados, mas a maioria deles tem vários parâmetros customizáveis. Para quem quer ir mais longe, é possível fazer tudo a partir do zero, conforme o gosto.

Não me estendo sobre minúcias técnicas como formatos de importação e exportação, frames por segundo, etc., porque esse programa tem tudo o que é de ponta, tudo o que se possa precisar.

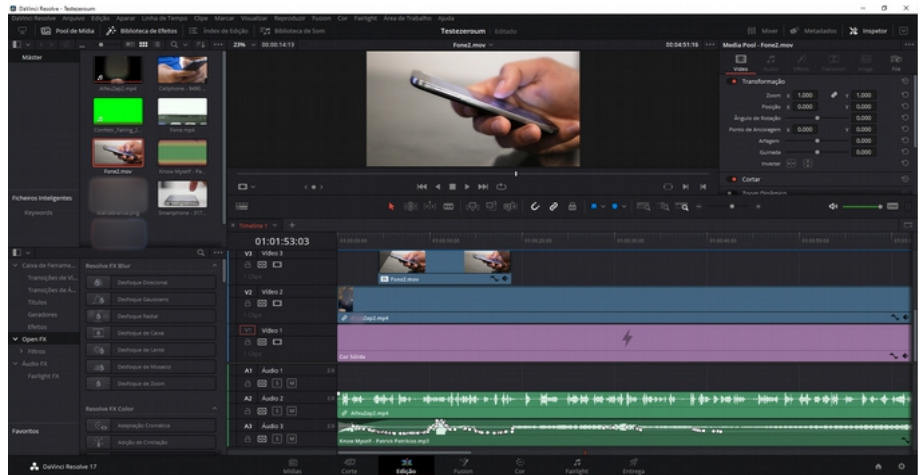

*Área de trabalho do Davinci Resolve*

É um programa muito completo e, por isso, a sua operação não é exatamente simples, embora se torne fácil assim que se domine a lógica que está em todos os módulos. Na curva de aprendizado, cada vez que se aprende uma coisa, se aprendem muitas, pois a mesma lógica se aplica a tudo.

Vale a pena dedicar um tempo aos tutoriais disponíveis no YouTube e se jogar no Davinci Resolve e suas múltiplas possibilidades.

Um detalhe interessantíssimo é que o programa tem um módulo só para edição de áudio que não deixa nada a desejar com relação a programas dedicados apenas aos sons.

Em resumo, é uma opção gratuita de altíssima performance que, como todo programa de vídeo, pede uma configuração de computador robusta na capacidade de processamento e placa de vídeo. Mas até para isso ele tem uma solução de operação com "mídia otimizada" que deixa o trabalho sempre rápido.

A ressalva é que, como um programa proprietário, pode ser que a qualquer momento deixe de ser gratuito, embora pareça que a sua gratuidade faz parte do conceito de negócio da empresa.

Para baixar é só passar no site da fabricante (blackmagicdesign.com) e encontrar o programa para Windows, Mac ou Linux, conforme as suas necessidades. Há versão totalmente em português.

# **Papo final**

O que fizemos até aqui, como destacamos desde o início, não é um manual de operação de programas. Na verdade, é um atalho que compartilho na direção de programas que solucionam as necessidades do pessoal do jornalismo, da publicidade, do design e de comunicadores em geral.

O mais difícil deste percurso não é encontrar e aprender a operar os programas. É contornar as caras feias e narizes torcidos dos que acham que o universo do profissionalismo pertence à Adobe, à Corel, etc. Nenhum produto que produzi – gráfico, fotografia, áudio ou vídeo – teve qualquer prejuízo de qualidade em função dos programas e eventuais limitações (que, se existem, são poucas). São ferramentas apenas, e o que define a qualidade final é a capacidade do profissional, a criatividade e o domínio de linguagem.

Não pagar softwares é uma despesa a menos. Não usar pirataria é uma preocupação a menos. Por isso, o uso de programas gratuitos pode ser uma alternativa útil para estudantes e profissionais que não podem ou não querem gastar com softwares. O que garanto é que esses programas cumprem o que prometem, oferecem resultados de alto padrão e não deixam de fazer nada do que os outros fazem.

Vim até aqui e tudo indica que vou mais longe. Talvez troque o Windows por Linux e vá conhecendo outras possibilidades.

Já afirmei que não sou um militante do *open source*, mas me identifico muito com essa bandeira pelas mais diversas razões. Vamos adiante, programa por programa.